# R&S®ELEKTRA Release Notes

**Software Version V5.04** 

© 2024 Rohde & Schwarz GmbH & Co. KG Muehldorfstr. 15, 81671 Munich, Germany Phone: +49 89 41 29 - 0 E-mail: info@rohde-schwarz.com Internet: http://www.rohde-schwarz.com

Subject to change – Data without tolerance limits is not binding. R&S® is a registered trademark of Rohde & Schwarz GmbH & Co. KG. Trade names are trademarks of the owners.

#### 1179.4792.02 | Version 01 | R&S®ELEKTRA |

The software makes use of several valuable open source software packages. For information, see the "Open Source Acknowledgment" provided with the product.

The following abbreviations are used throughout this document: R&S®ELEKTRA is abbreviated as R&SELEKTRA.

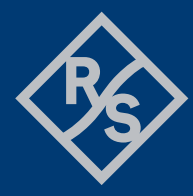

### **ROHDE&SCHWARZ**

Make ideas real

## **Contents**

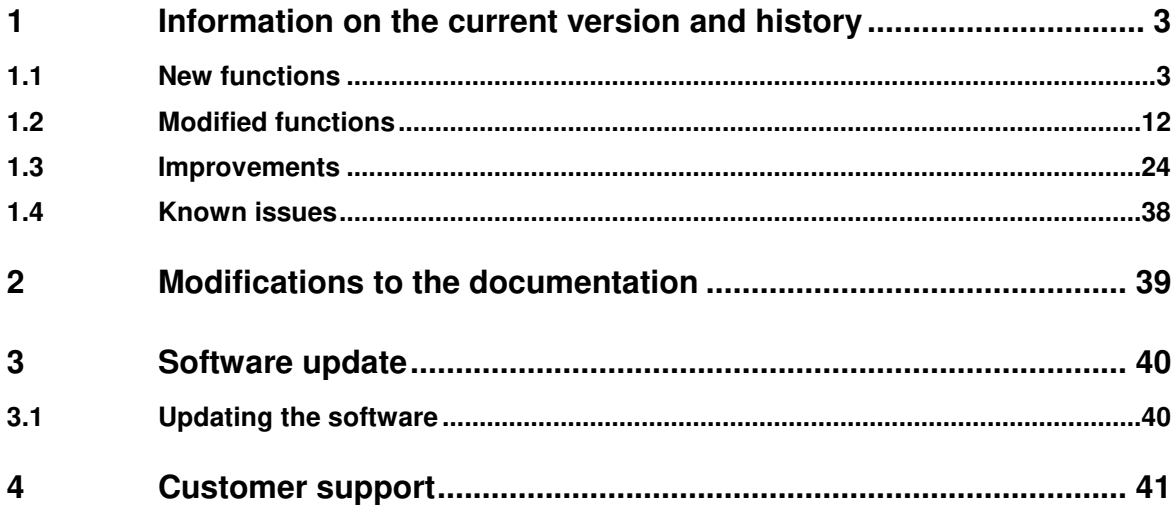

## **1 Information on the current version and history**

### **1.1 New functions**

The following table lists the new functions and indicates the version in which the new function was introduced:

#### **New function of software V5.04:**

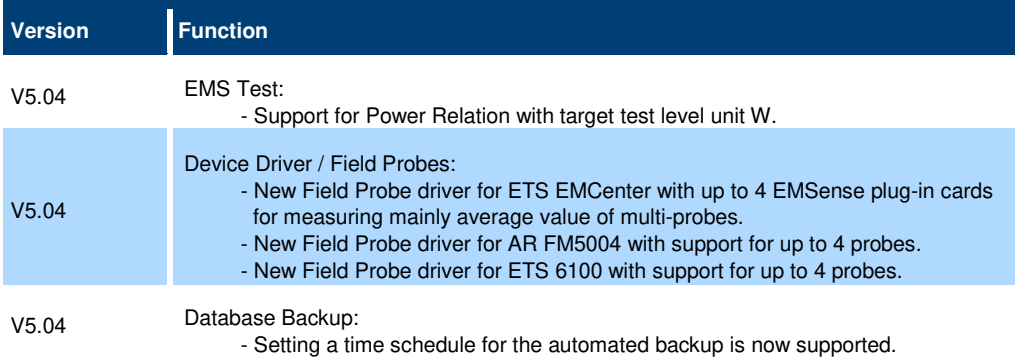

#### **New function of software V5.03:**

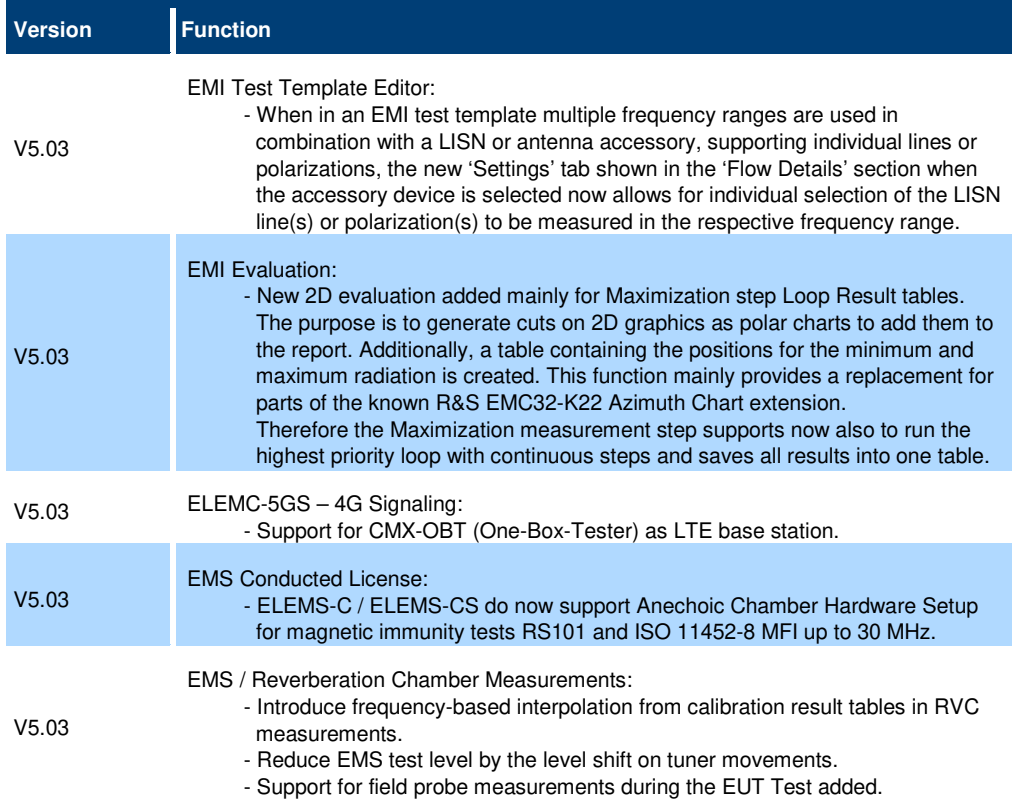

- Add support for importing EMC32 Loaded and Unloaded calibration tables in CSV format.

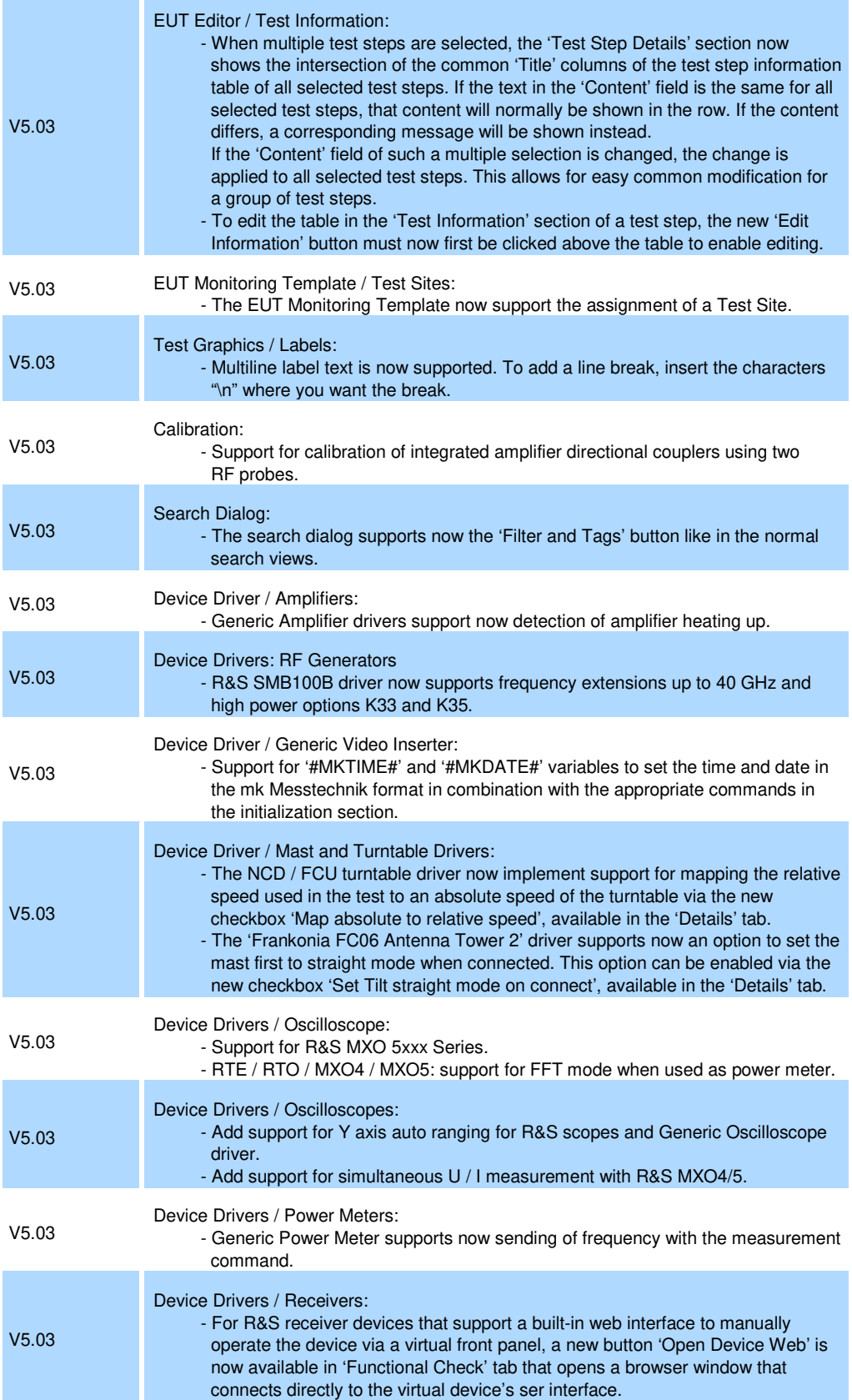

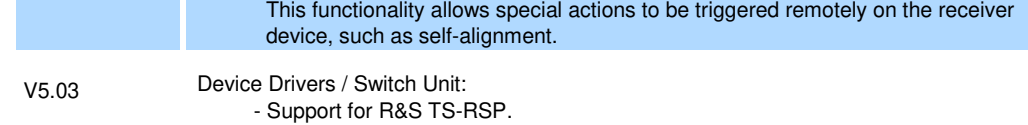

#### **New function of software V5.02:**

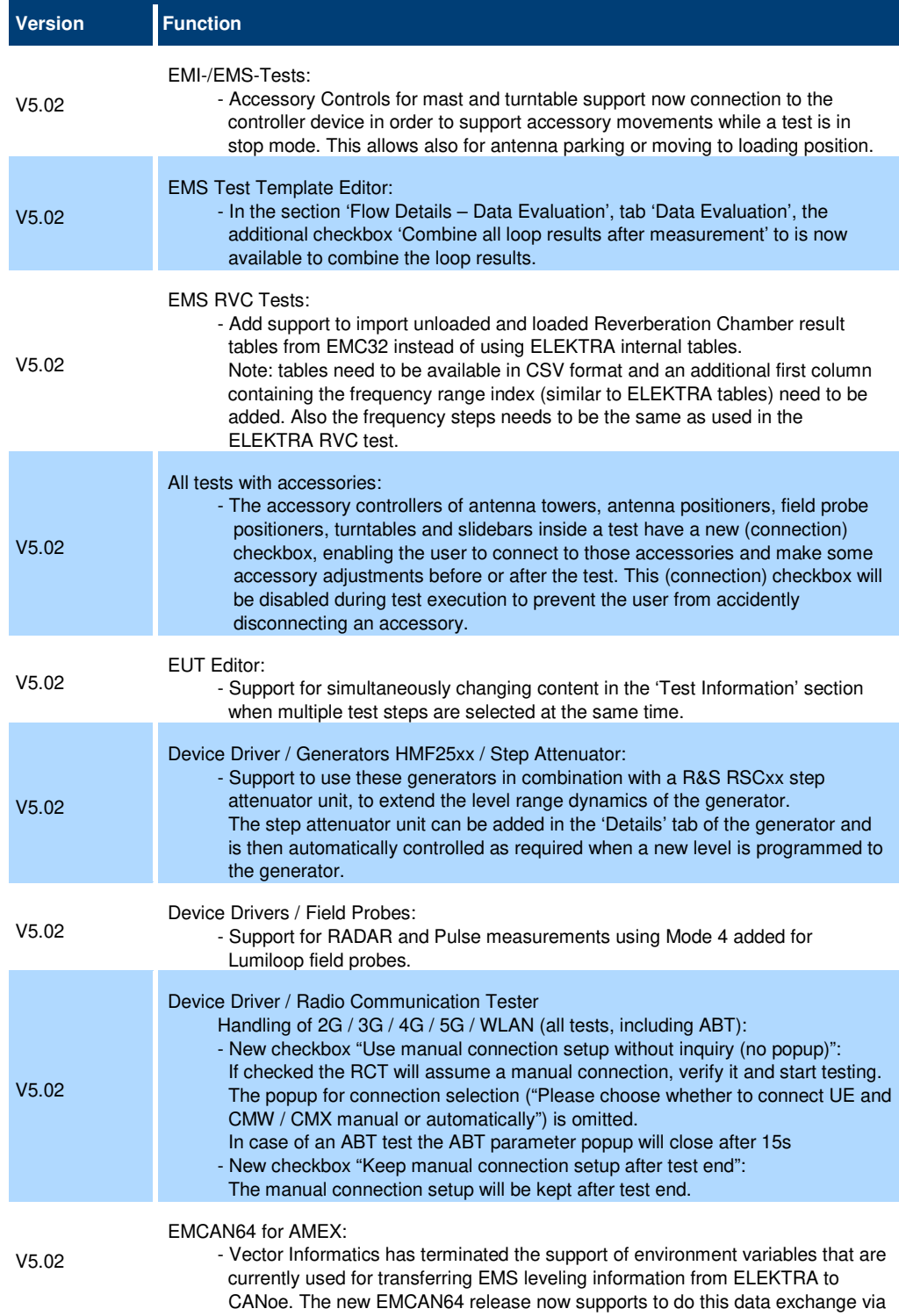

 system variables. Refer to the EMCAN64 documentation chapter 6 for further information on this topic. - The logs folder location can now be set by the operator.

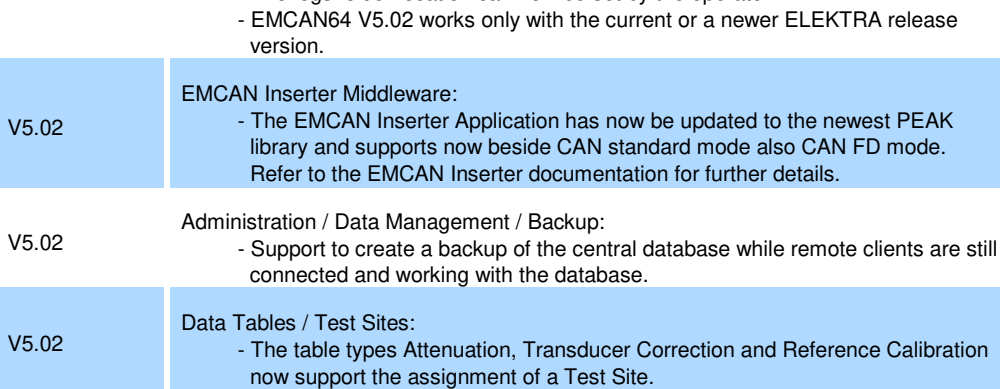

#### **New function of software V5.01:**

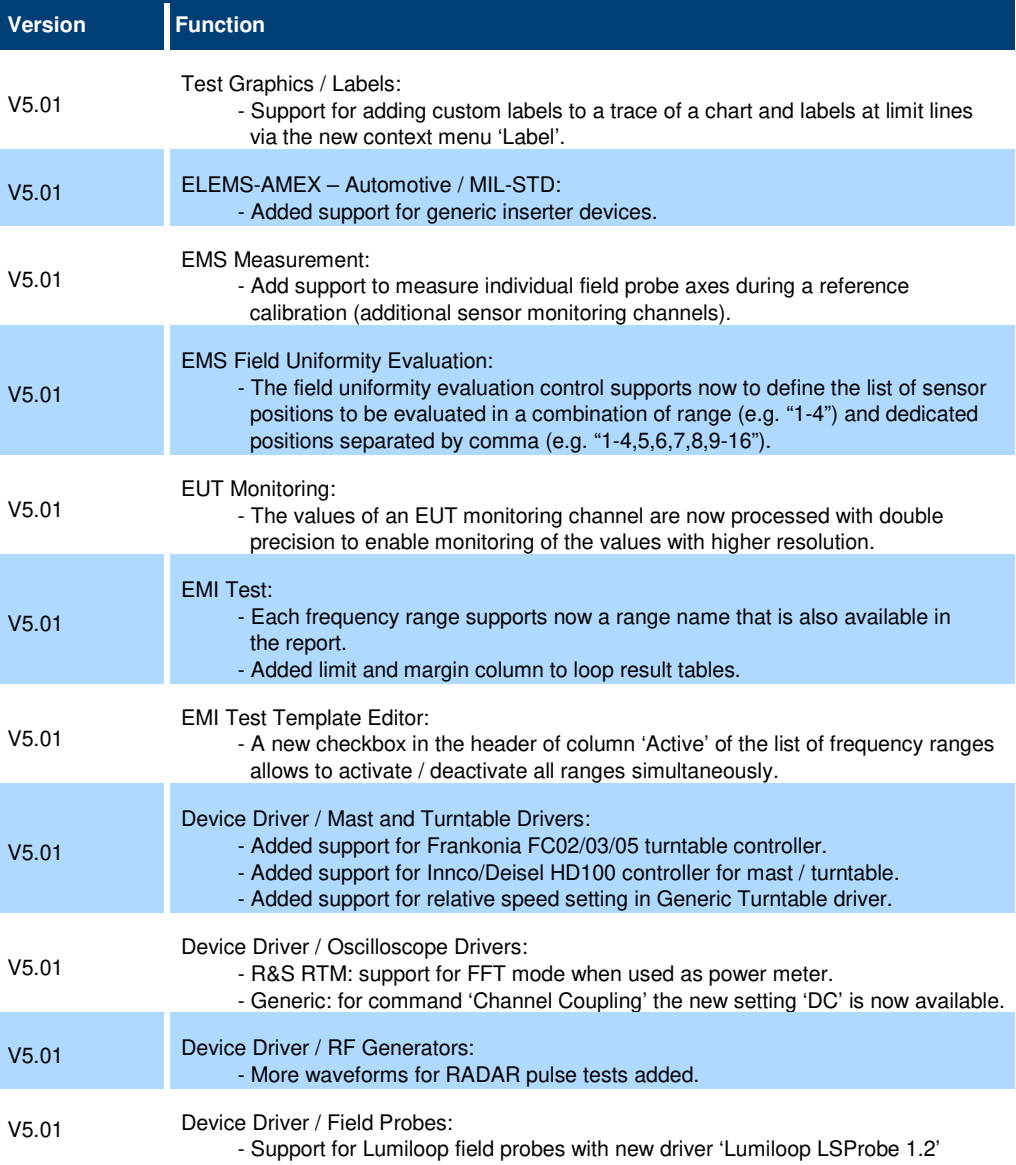

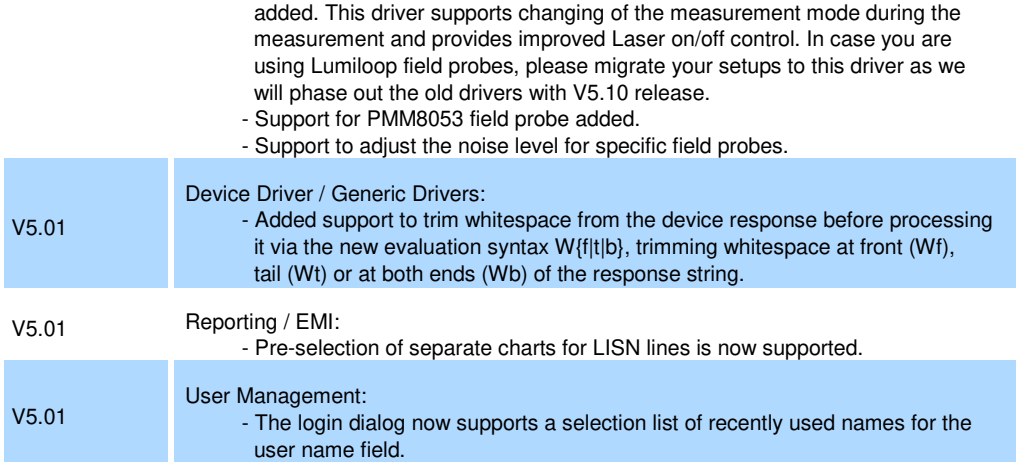

#### **New function of software V5.00:**

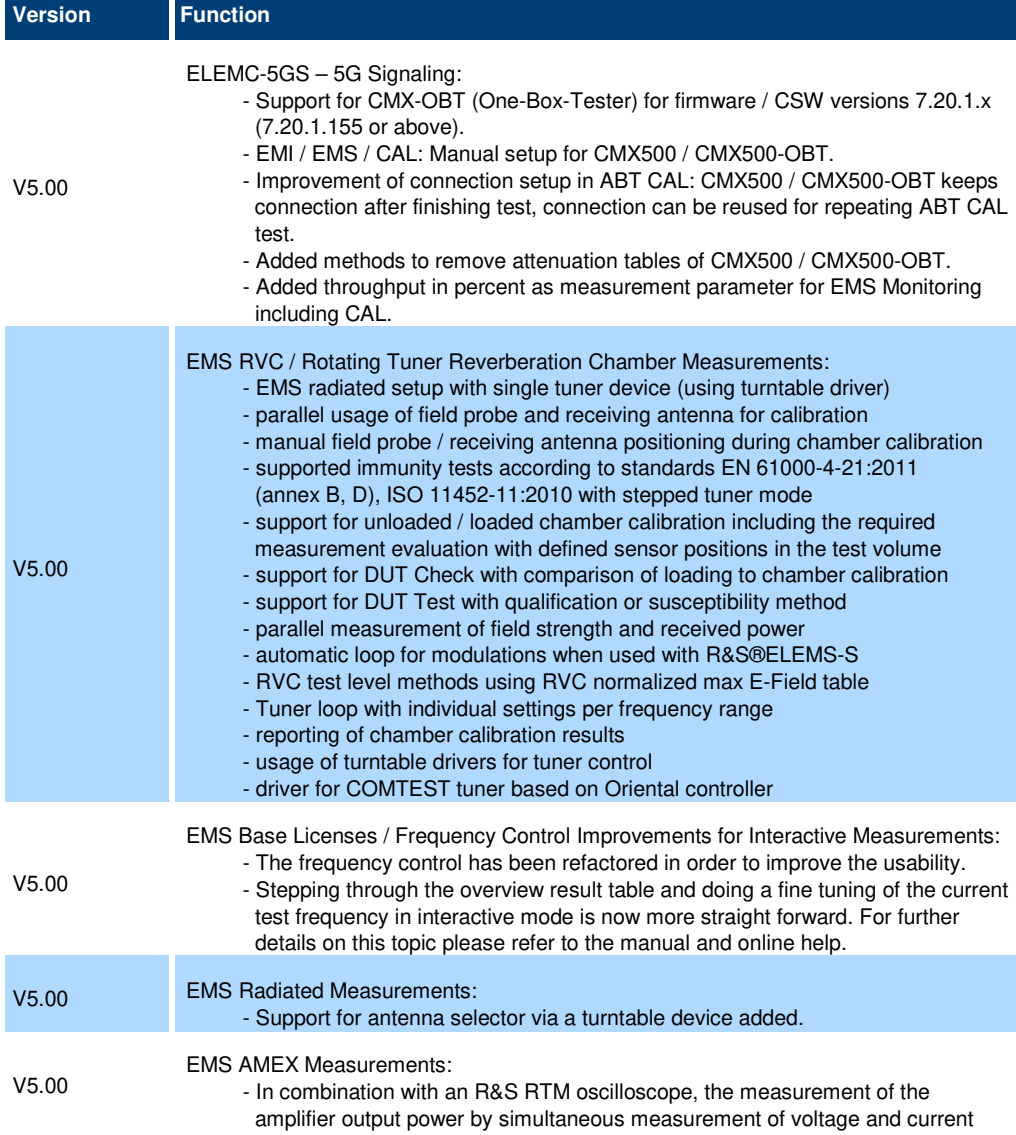

 is now supported. More oscilloscopes will be supported in the next release versions.

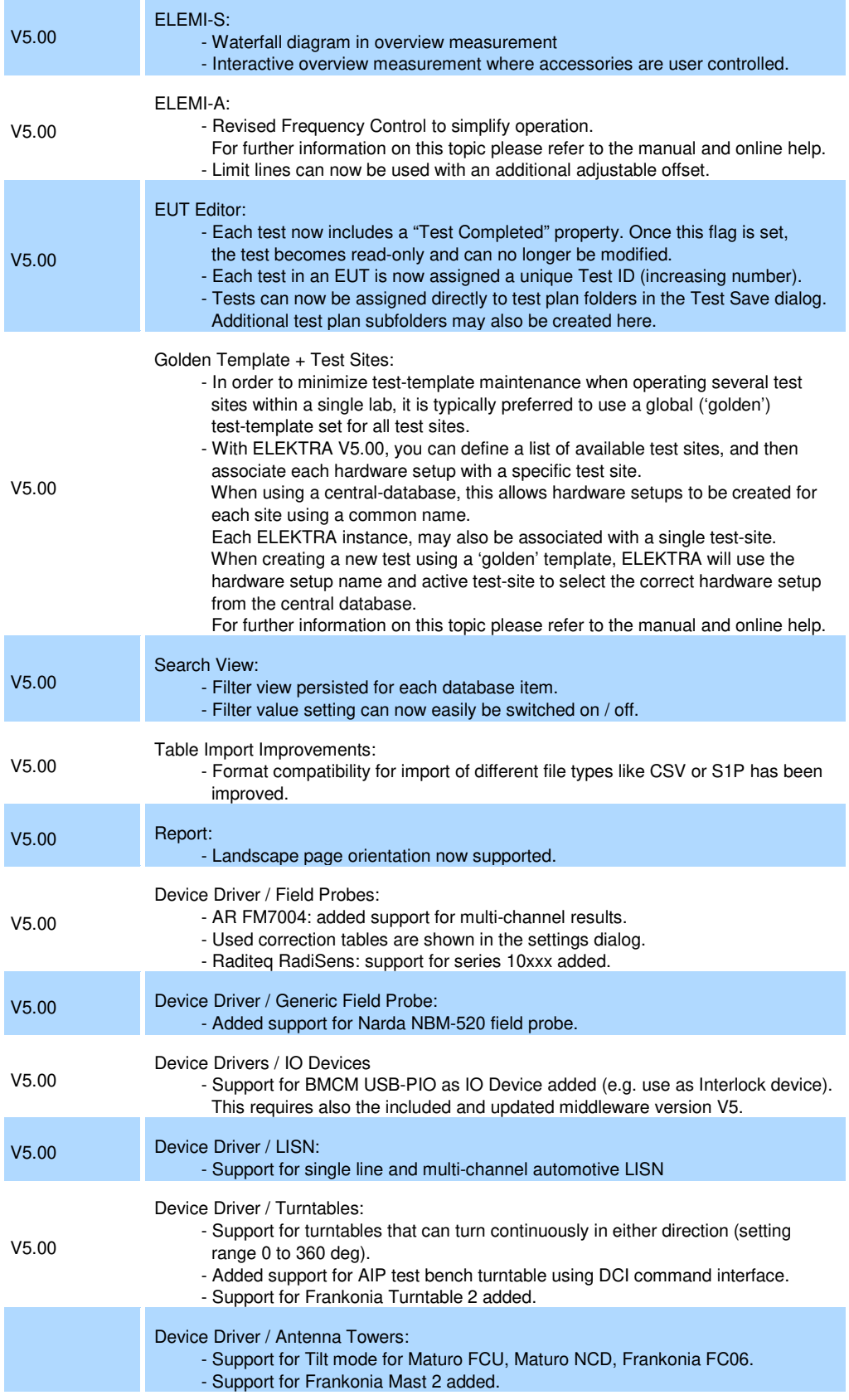

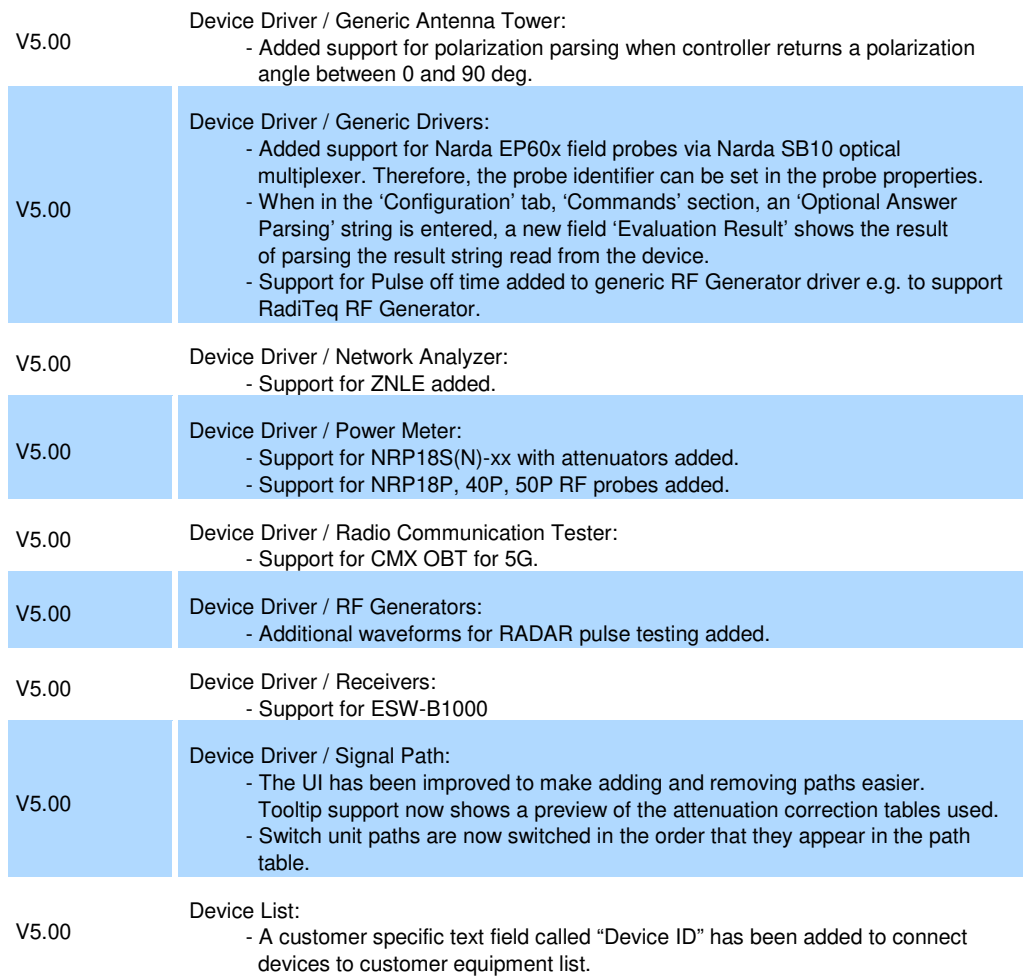

#### **New function of software V4.61:**

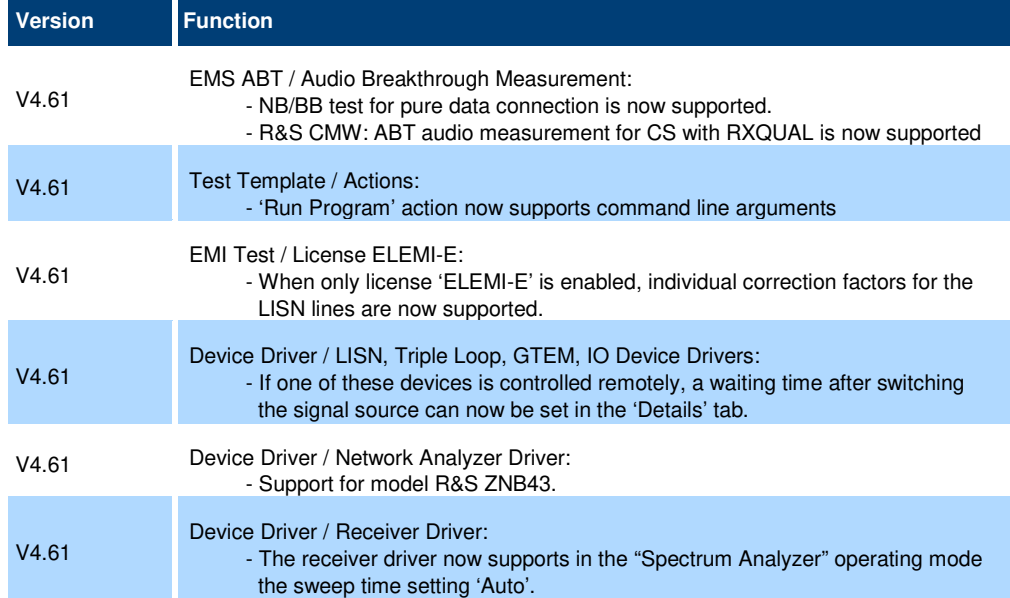

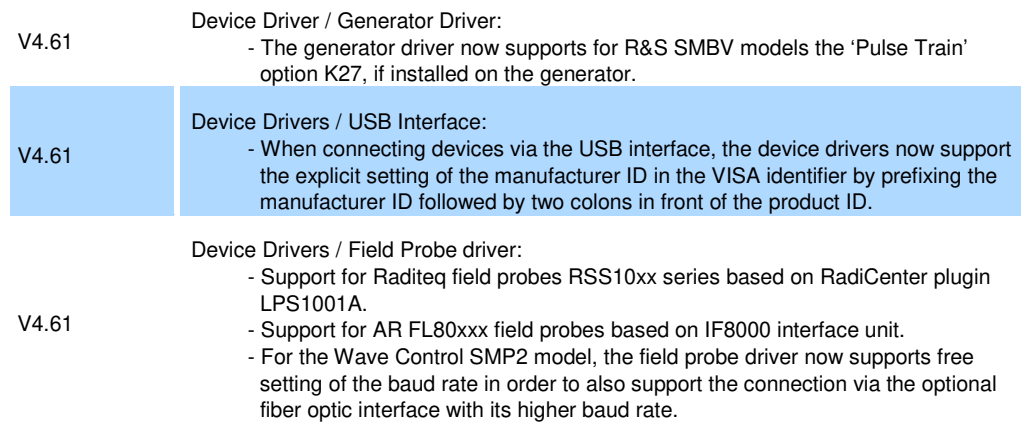

#### **New function of software V4.60:**

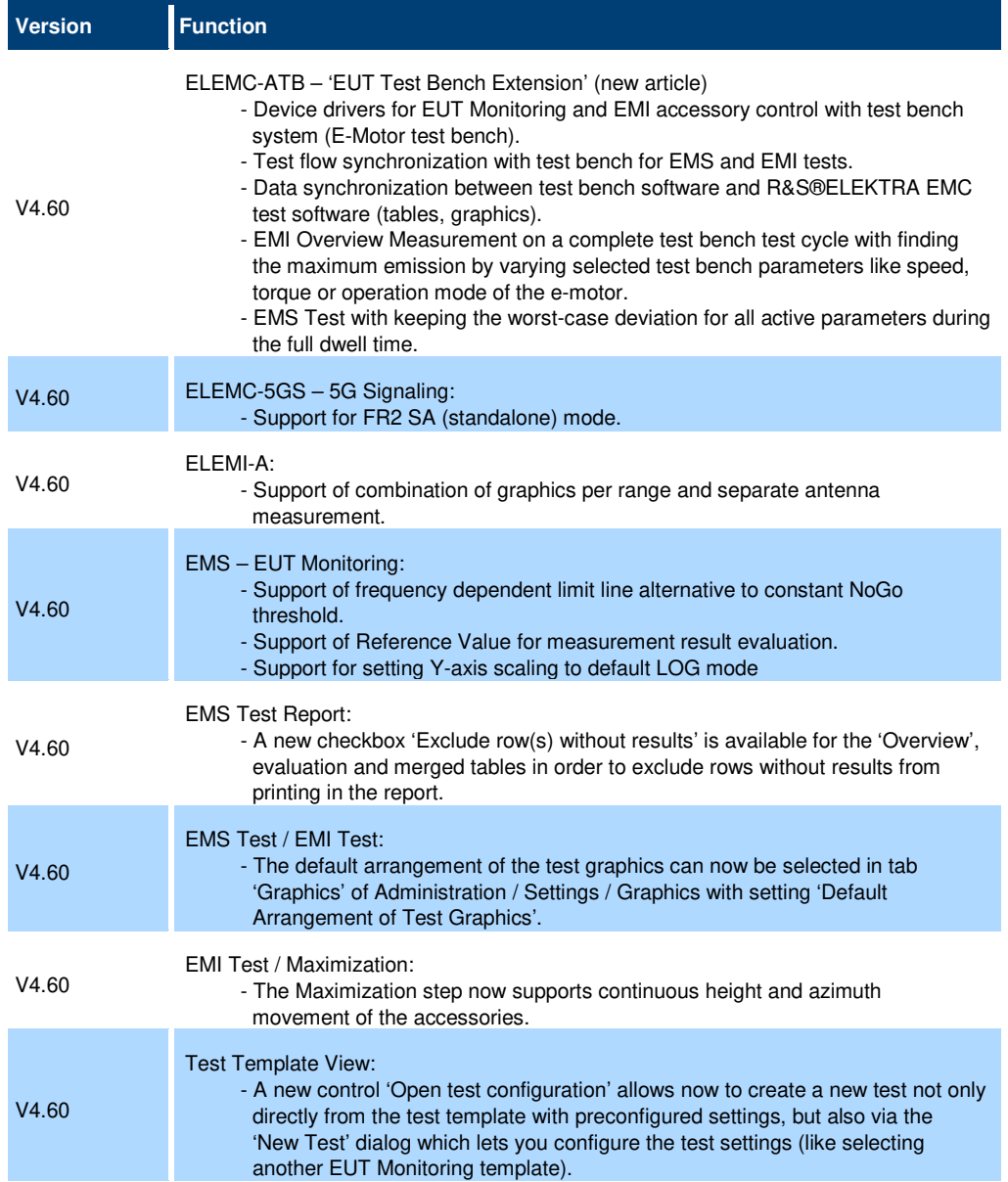

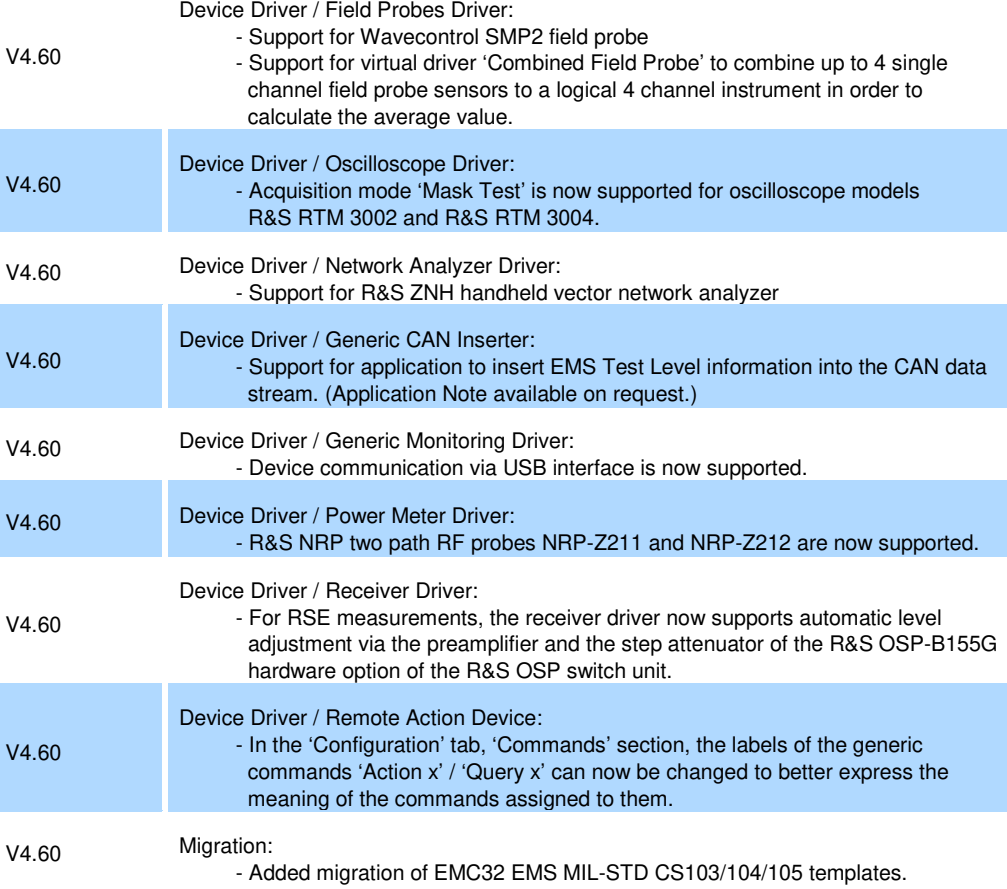

### **1.2 Modified functions**

The following table lists the modified functions and indicates the version in which the modification was carried out:

#### **Modifications of software V5.04:**

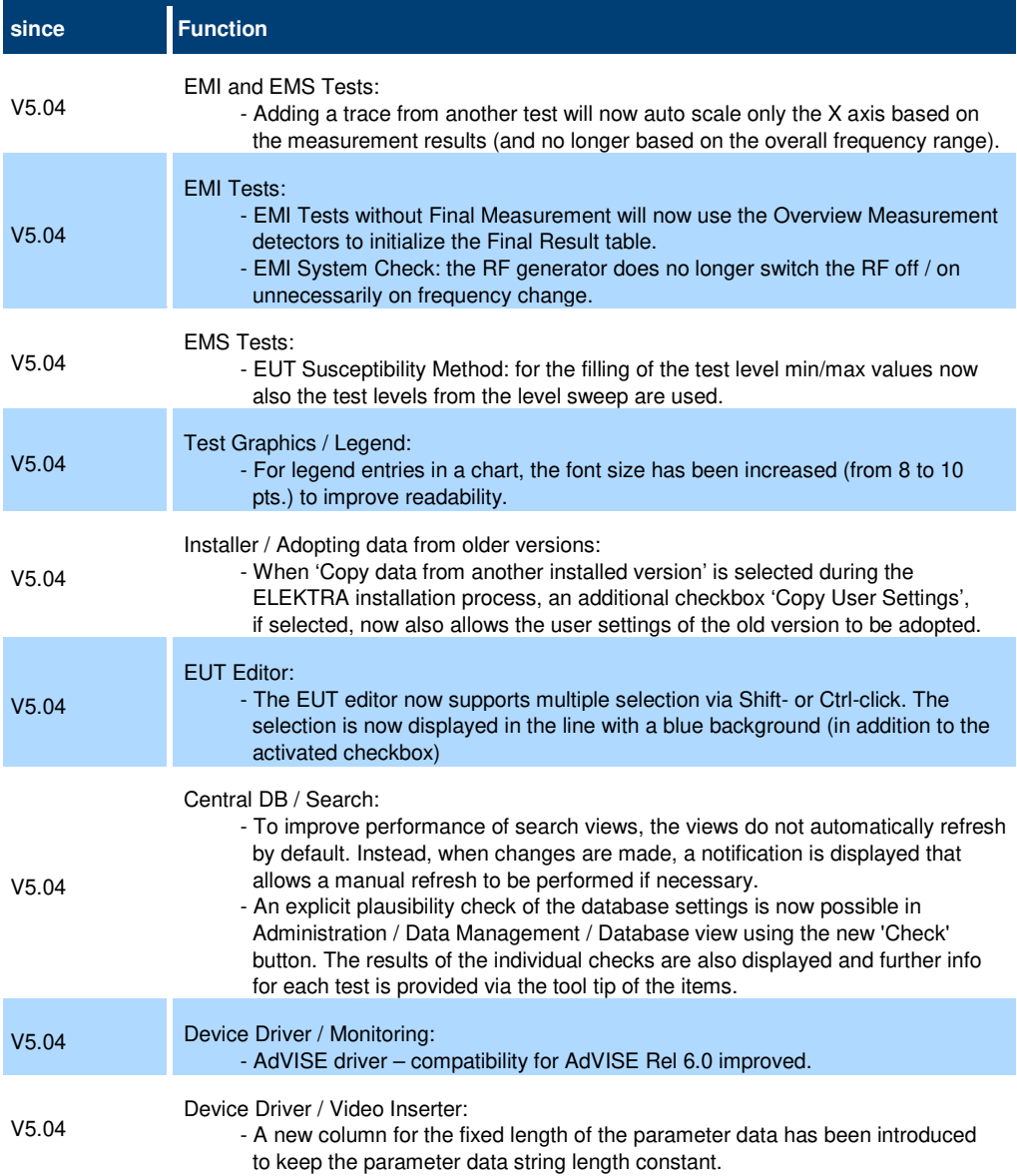

#### **Modifications of software V5.03:**

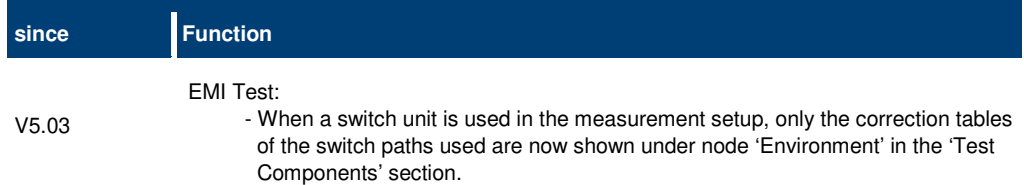

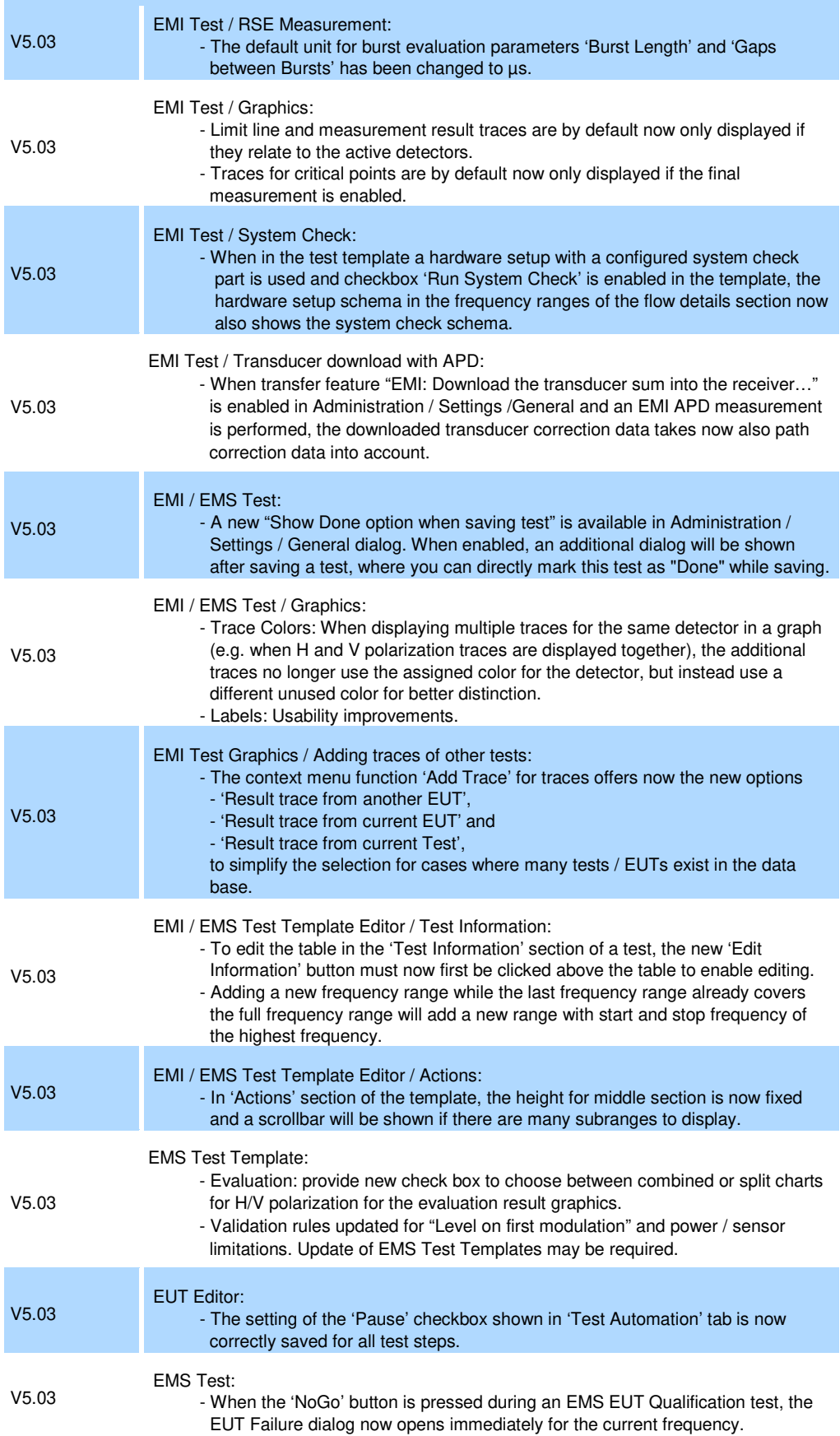

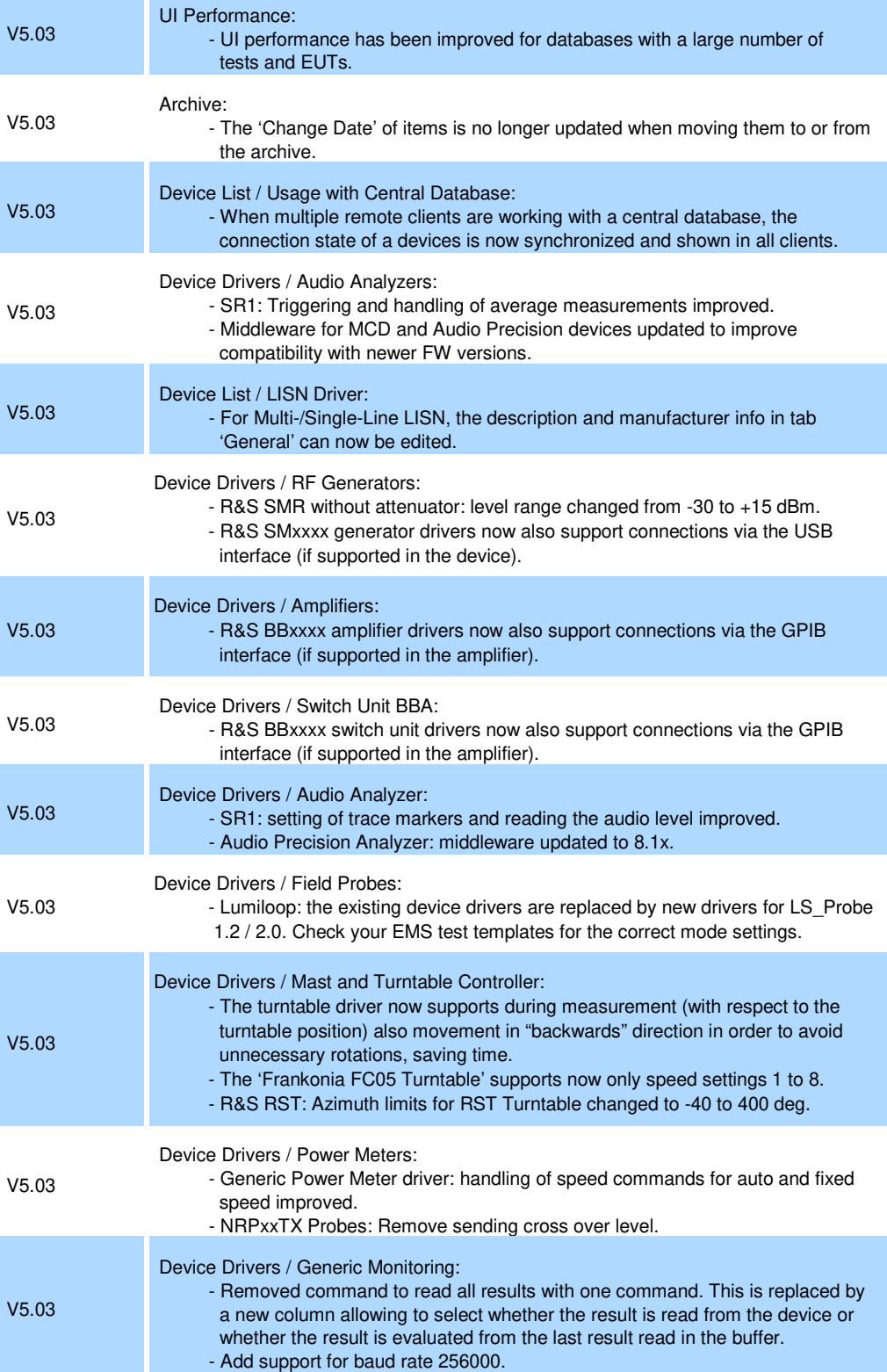

#### **Modifications of software V5.02:**

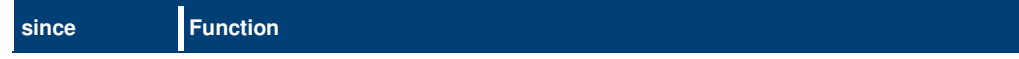

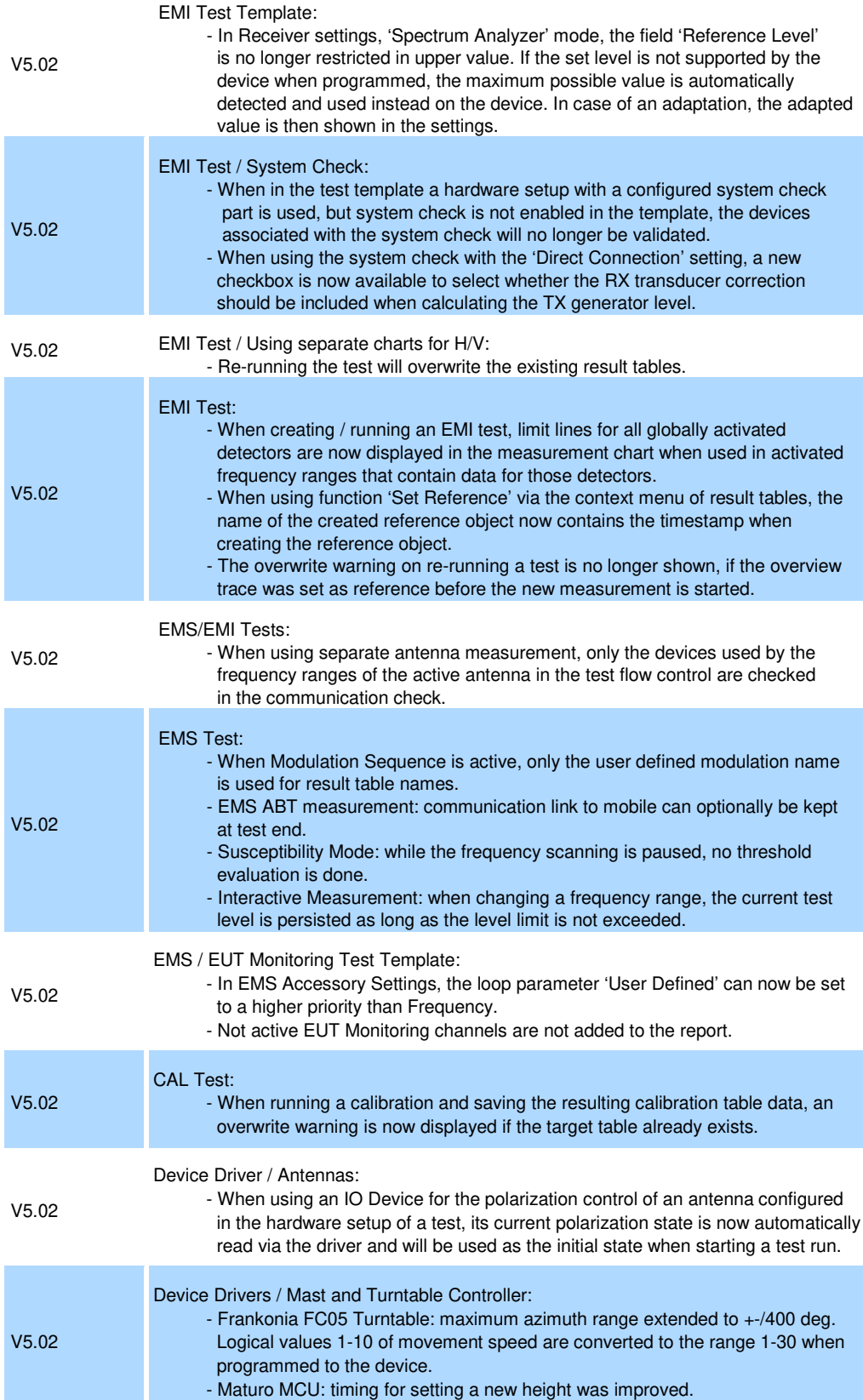

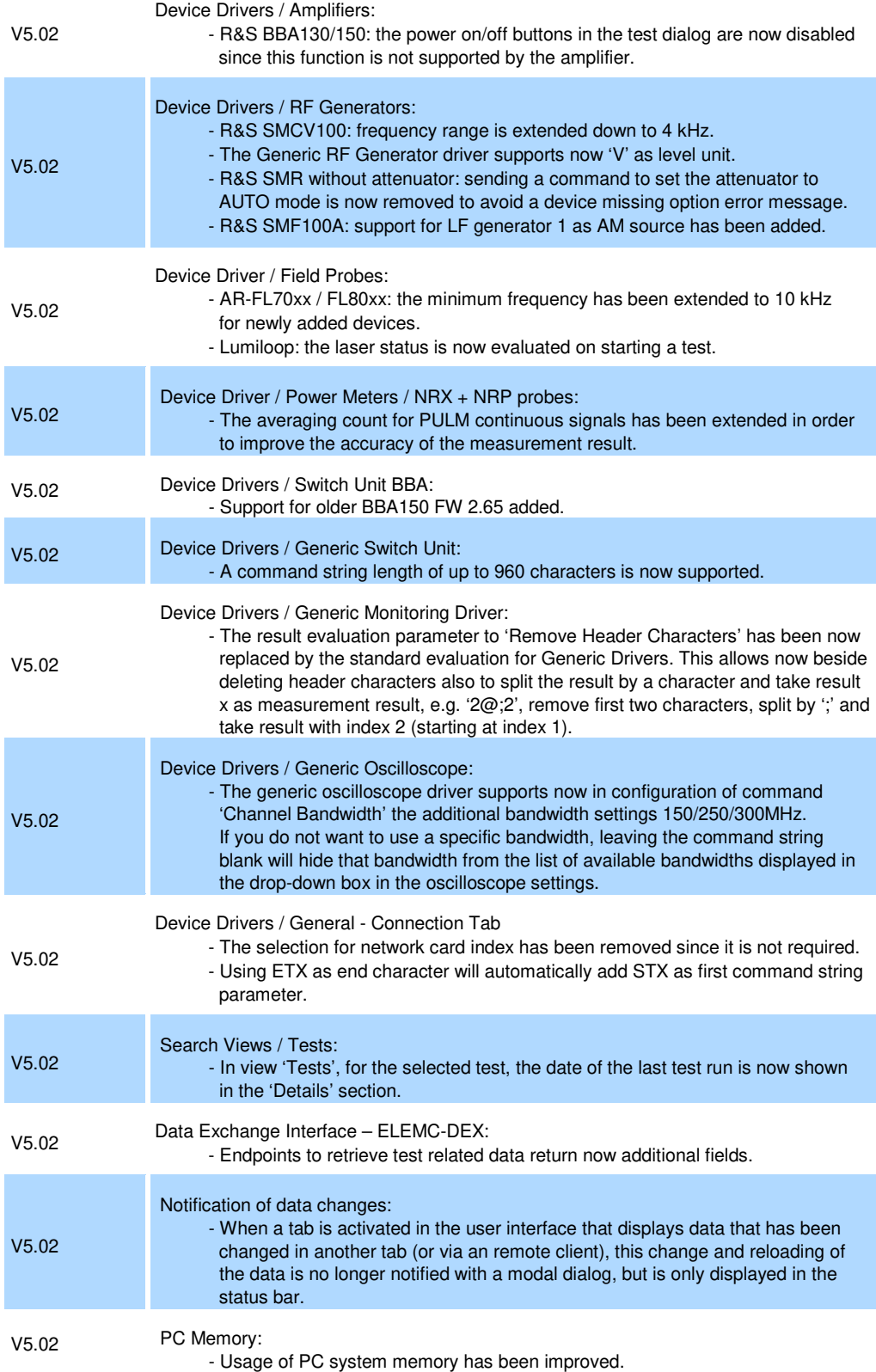

#### **Modifications of software V5.01:**

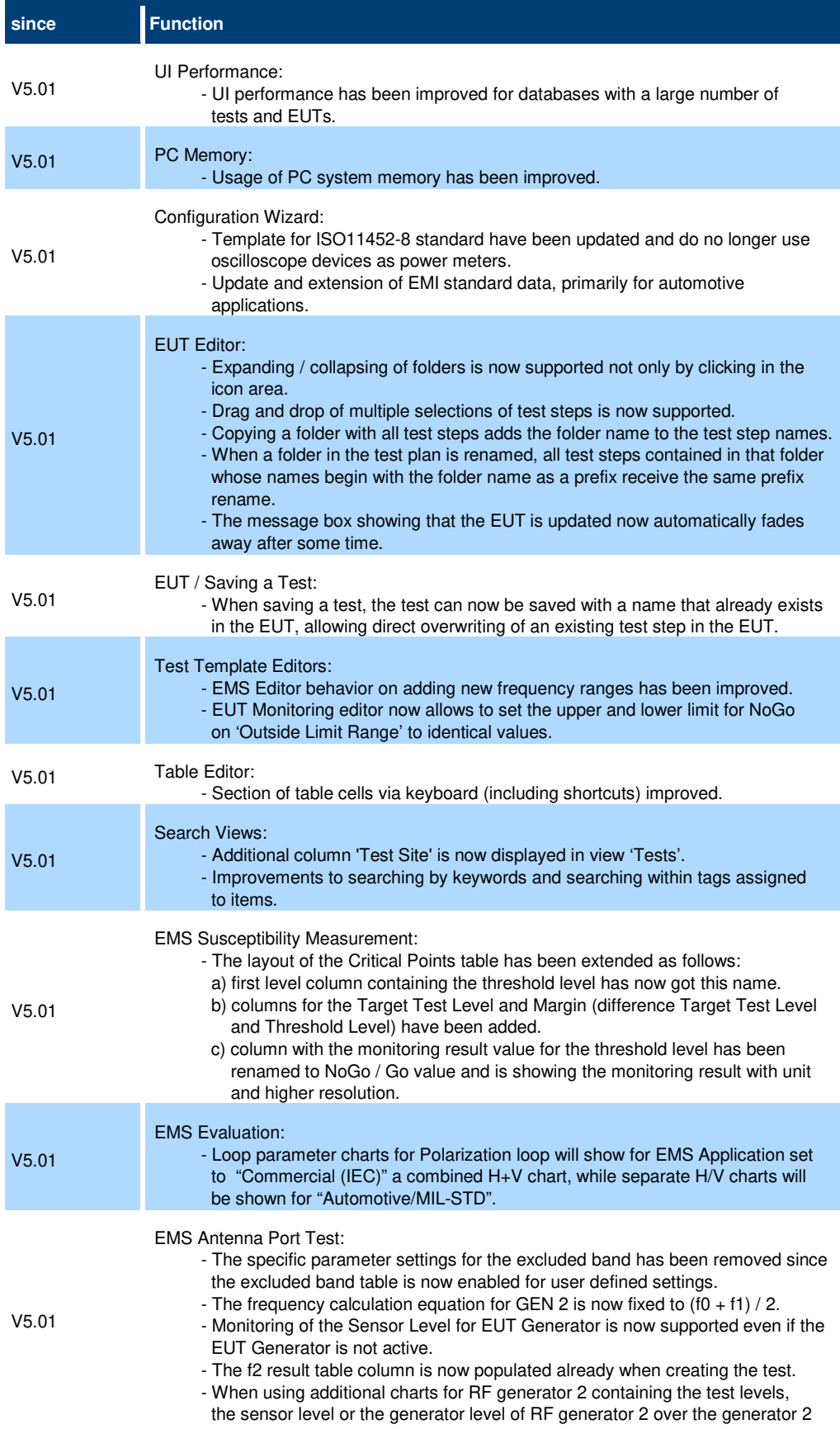

 frequency will now be shown. In order to activate this feature for existing test templates, change in the 'Specific Data' tab the 'Test Standard' selection box temporary to another standard and back to force the update. If the update is successful, only one User Evaluation System Monitoring channel is shown in the test template. - The leveling algorithm has been modified to increase the RF generator level 2 accuracy. - For the definition of the test level of a frequency range, from this version onwards, only the test level mode setting "Level Table defined by Limit Line" is supported. V5.01 EMS ABT Measurements: - The NB / BB frequency shift for GSM tests has been changed from 200/400 kHz to 400/500 kHz to be aligned with the ETSI standard. - Check for normalization tables in "Audio Breakthrough Calibration" removed. - Revised implementation: - All NB/BB measurements give extensive feedback in the "TestFlow.txt" log. - Improved feedback for manual setup of voice calls. CMX does ask for channel bandwidth in case of manually setup connections. - User Manual updated V5.01 EMS Reverberation Chamber: - Using 'Separate Antenna' feature is now supported for EUT Test as well. V5.01 EMS / EMI Test: - Support to automatically remove the gaps between sections of subranges in traces of a measurement graphic. This function can be enabled via the new Checkbox 'Auto-connect adjacent frequency range sections in a trace' in tab 'Graphics Settings' section 'General Settings' of the test template. - When a results table is copied within the test, the table will no longer automatically open in the table section of the test. V5.01 EMI Test: - Now only measurement traces and limit lines of active detectors and frequency ranges are added to the measurement charts to avoid unnecessary traces. V5.01 EMI Test / Graphics Auto Scaling: When a R&S ESW with activated notch filters is used as a receiver device in the measurement setup and a measurement graphic is automatically scaled, the autoscaling algorithm no longer takes the very low levels in the notch range into account, which leads to a better visual result. V5.01 Test Graphics / Spectrogram - Lin/log scaling of the Spectrogram graphic x-axes has been improved. - Usability of Spectrogram graphic has been improved. V5.01 Test Graphics / Auto Scaling: - Adding a new trace to an existing chart with traces will not trigger the auto scaling. V5.01 Test Graphics / EMI Charts: - Default trace color for MaxPk detector is changed to darker color in order to improve the contrast for worker traces with few frequency points. In order to get this new color schema, reset the trace colors to default style. V5.01 Device Drivers: - R&S CMX OBT driver now requires installed firmware 7.40.0.255. BLER measurement improved. - R&S AdVISE driver now sends the test level information with the same unit as selected for the Test Level system monitoring channel. - Default communication port of Frankonia controller is now changed to 2055. - R&S HMF25xx supports now serial interface (includes USB via virtual COM port)

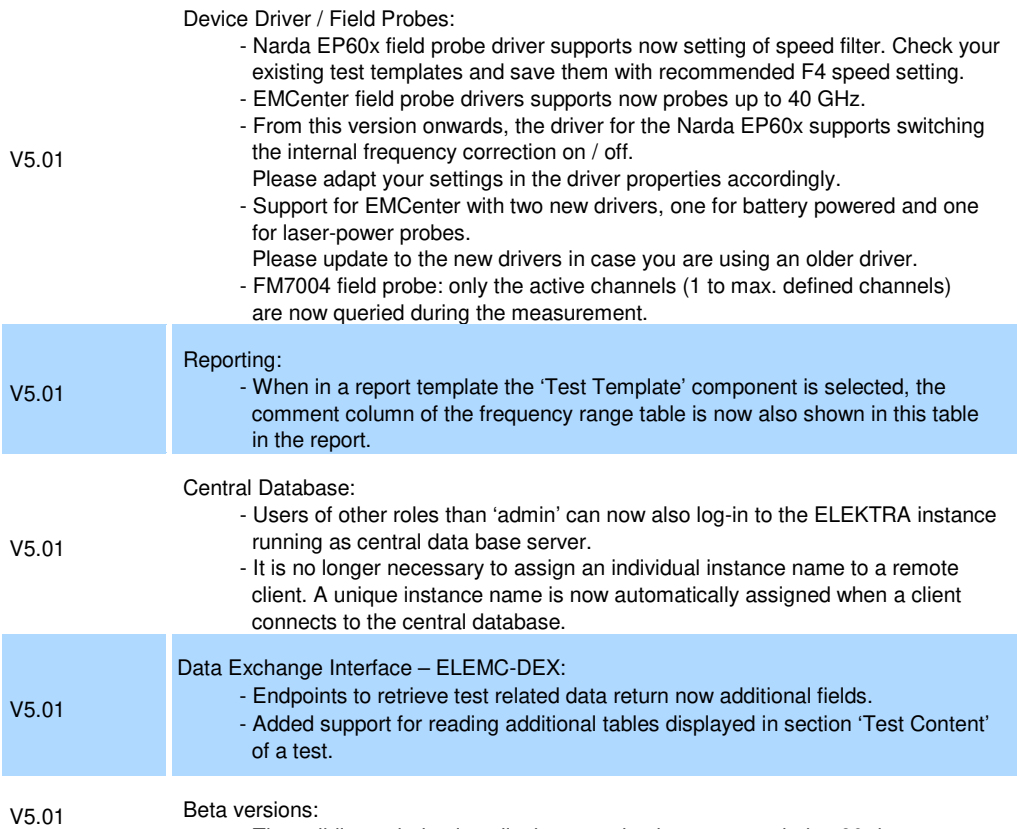

#### - The validity period to install a beta version is now extended to 90 days.

#### **Modifications of software V5.00:**

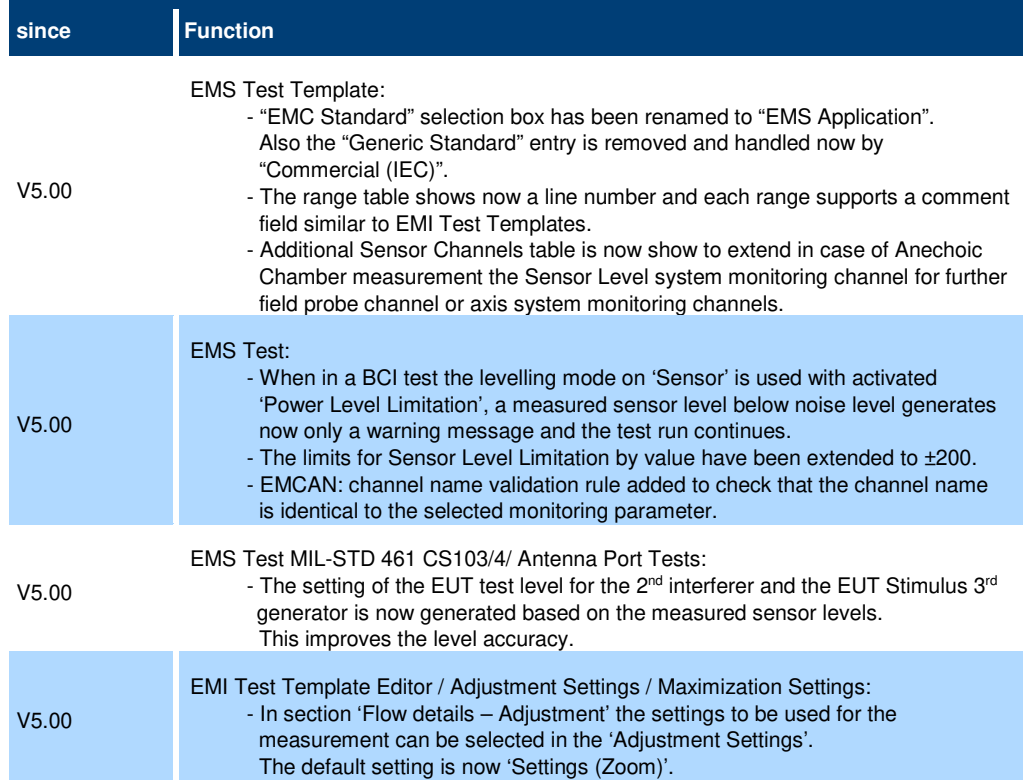

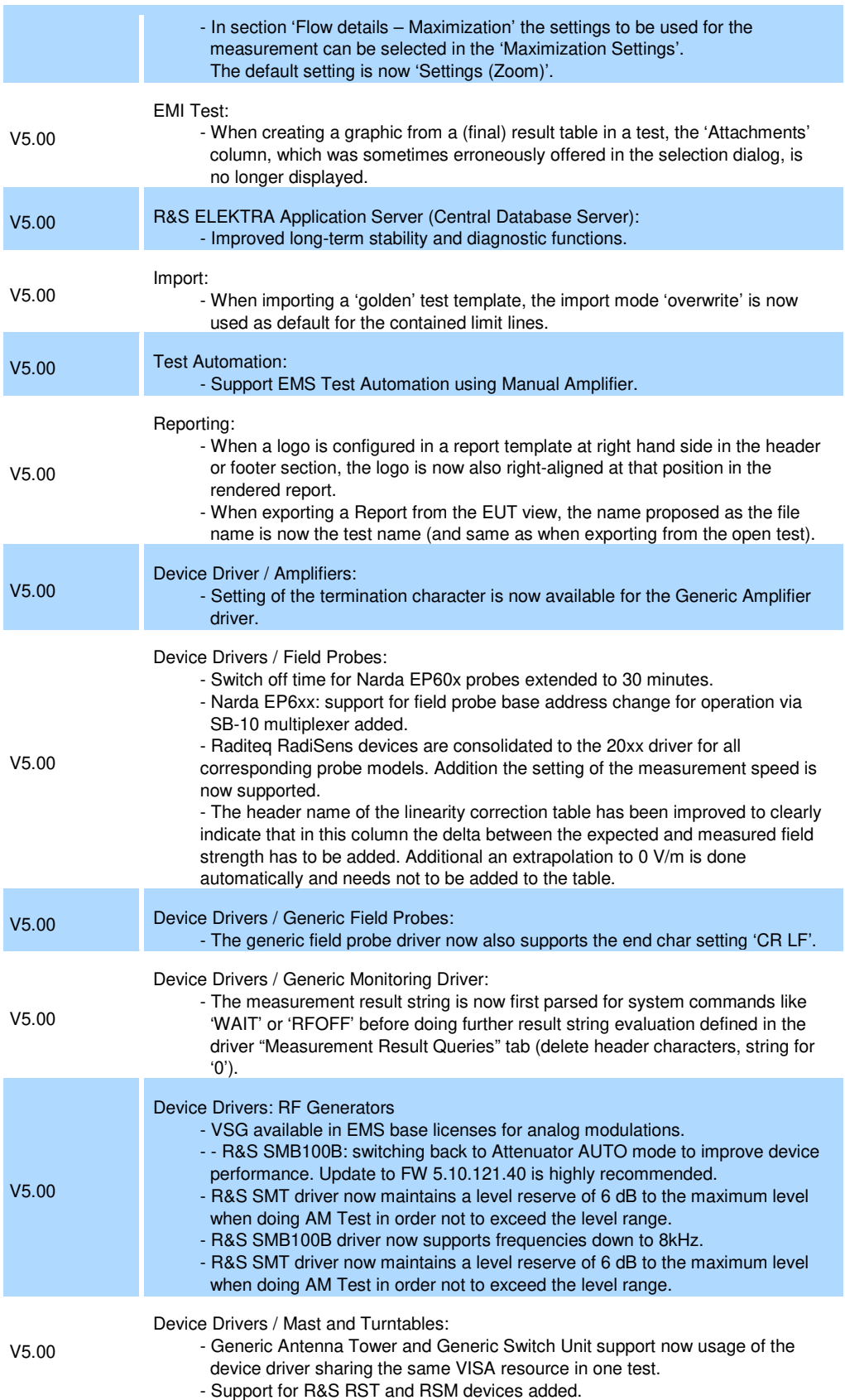

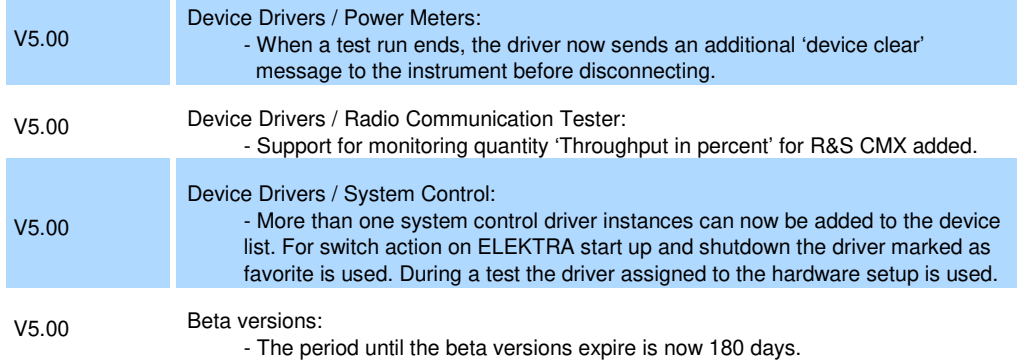

#### **Modifications of software V4.61:**

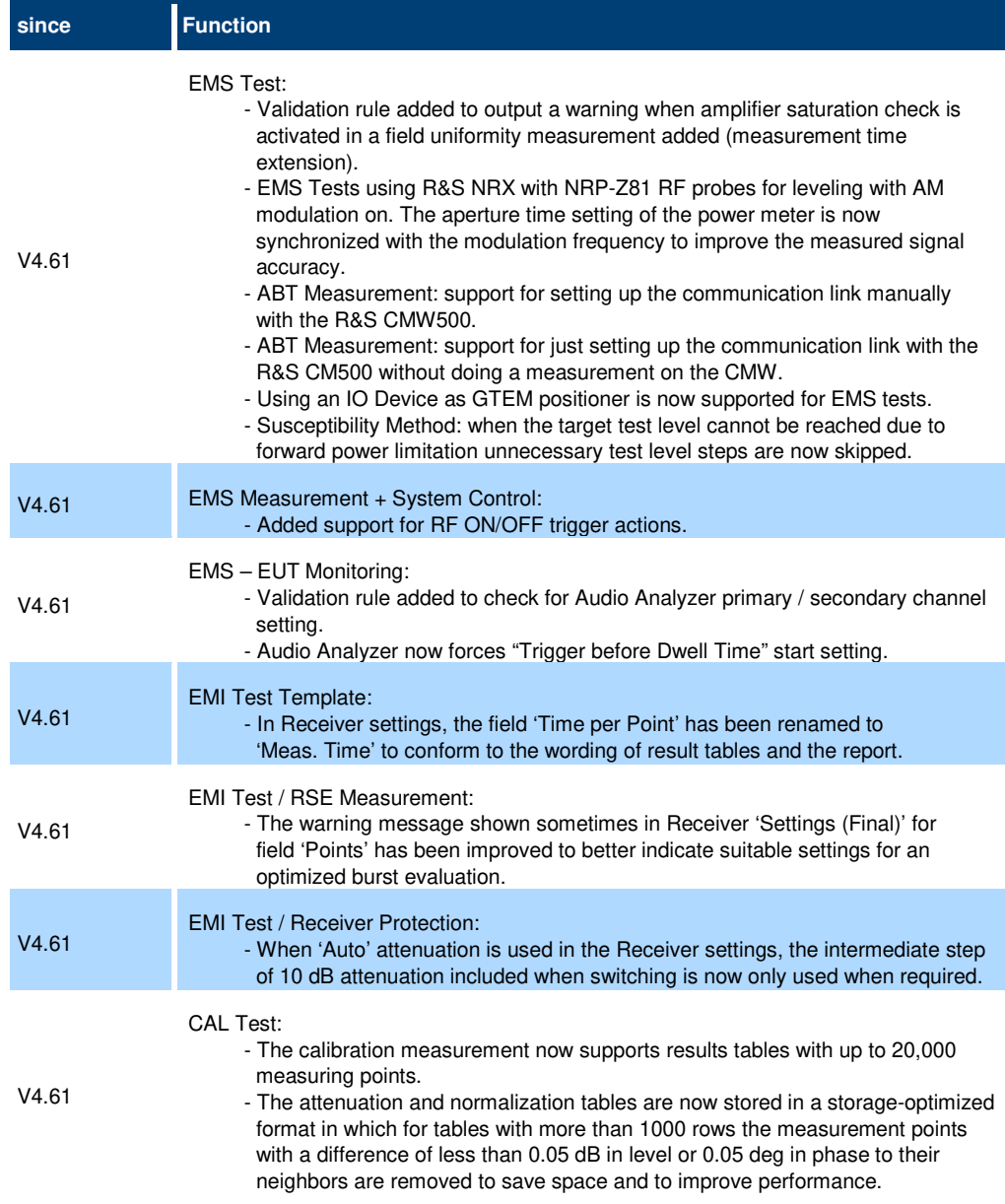

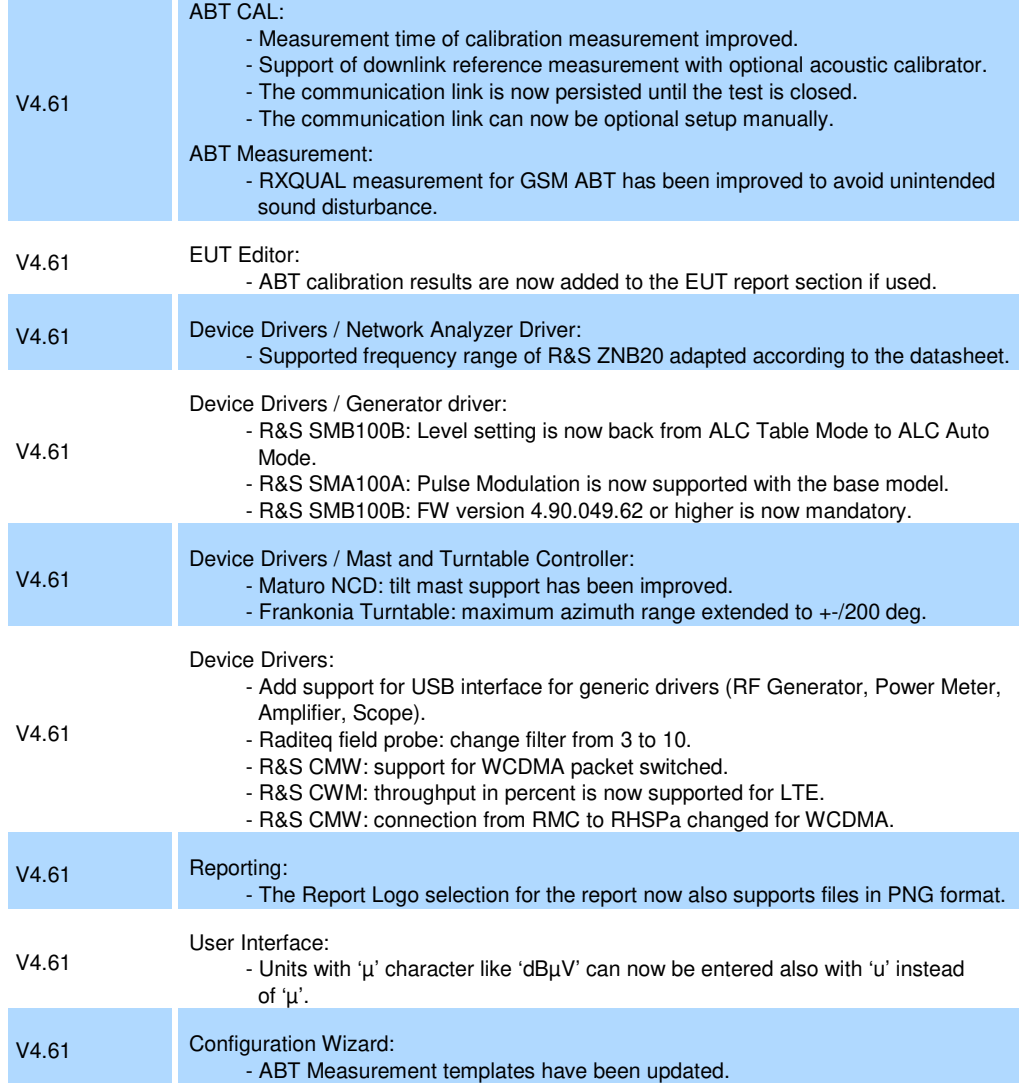

#### **Modifications of software V4.60:**

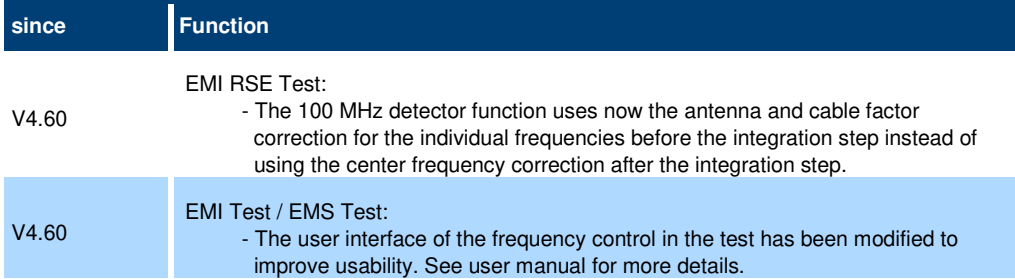

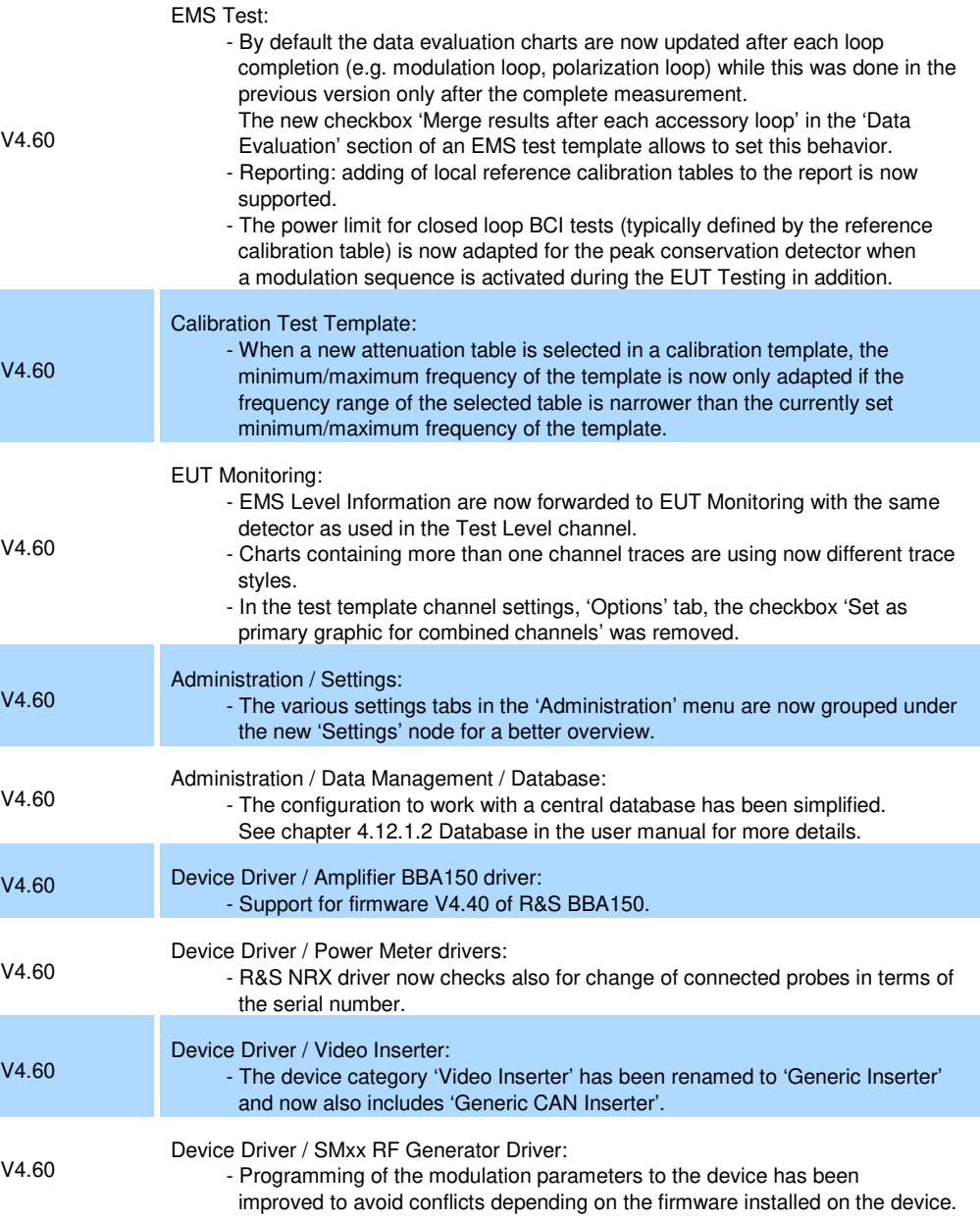

## **1.3 Improvements**

The following tables list the improvements and indicate since which version the issue could be observed:

#### **Improvements of software V5.04:**

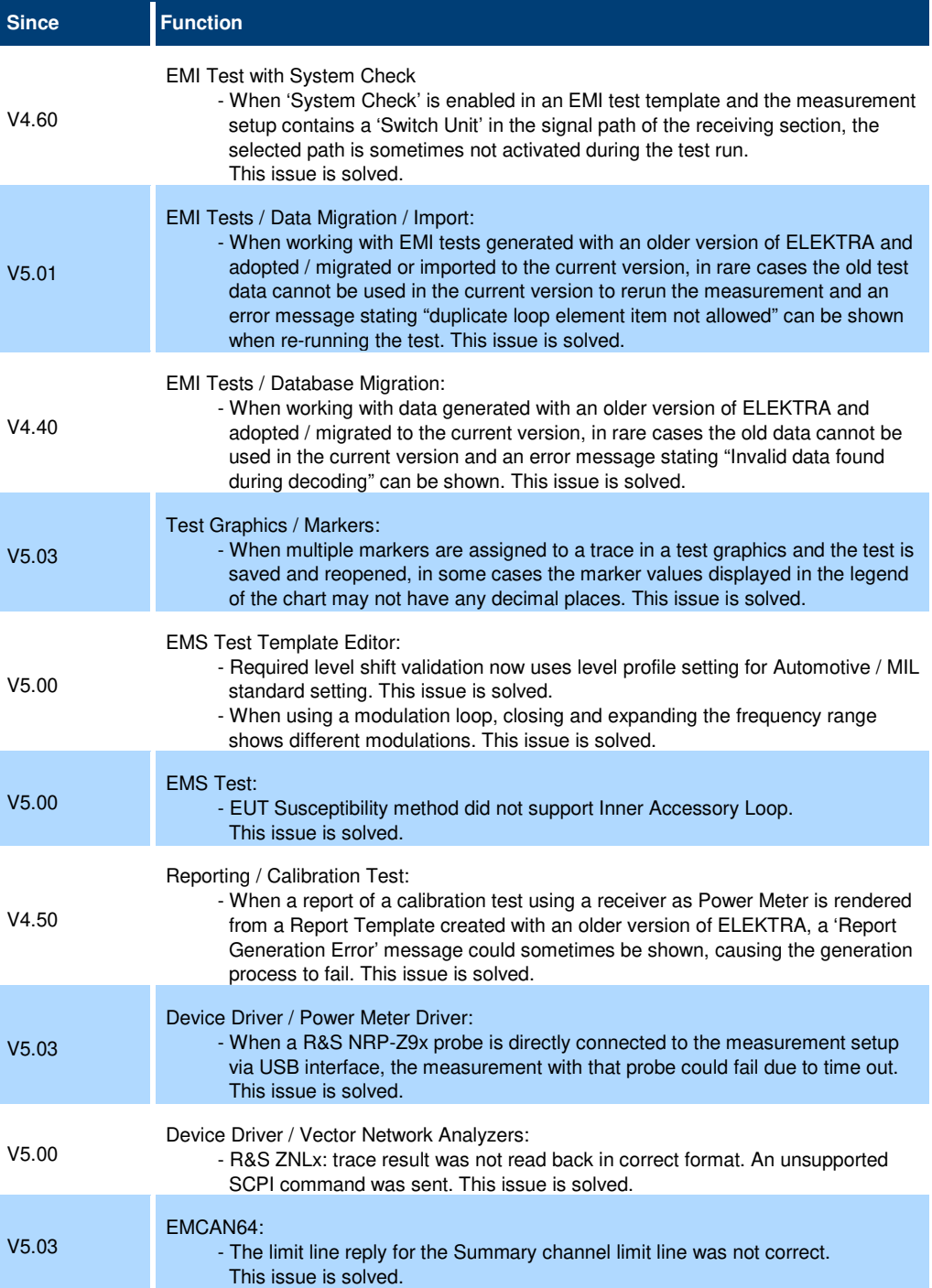

**Improvements of software V5.03:** 

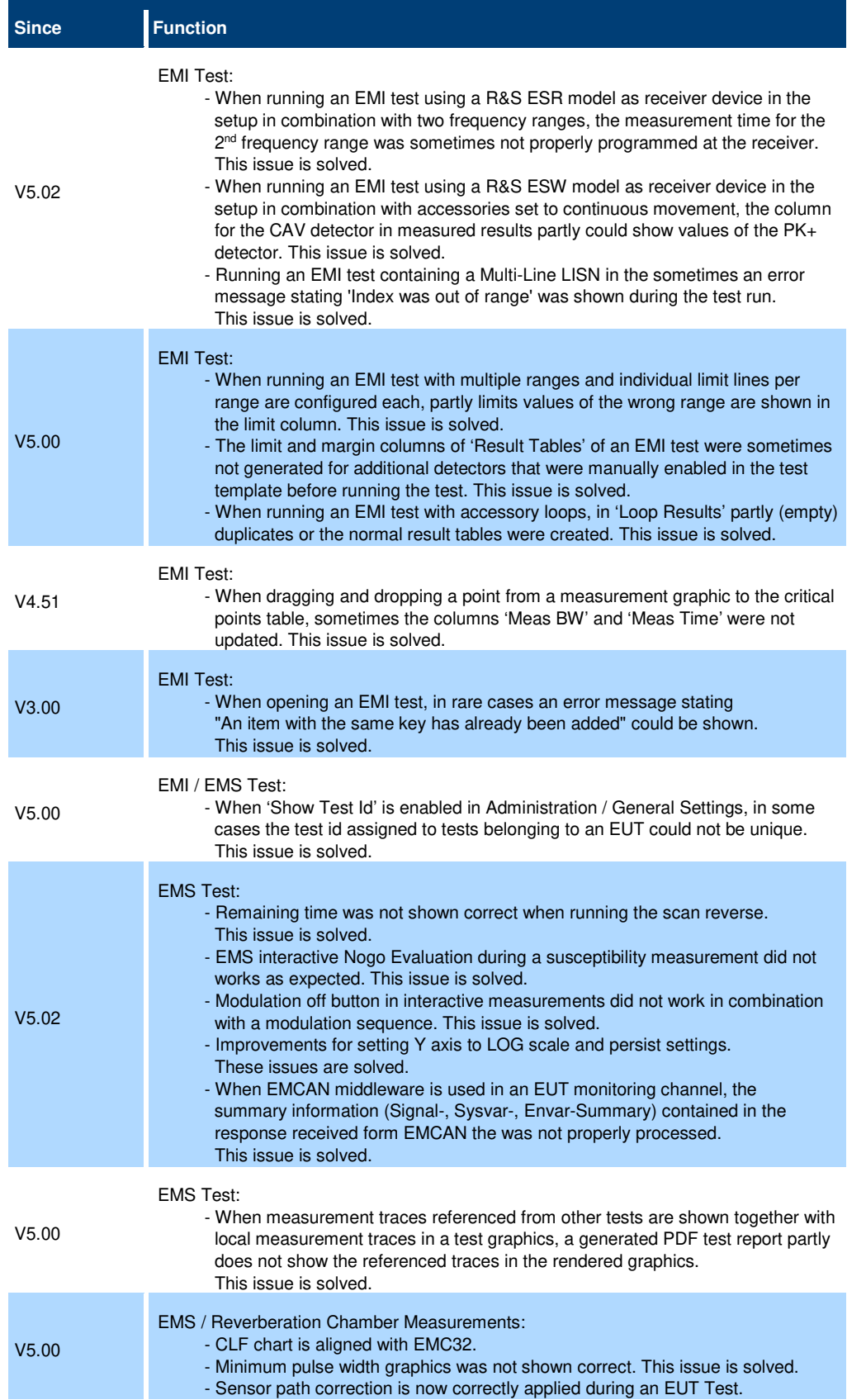

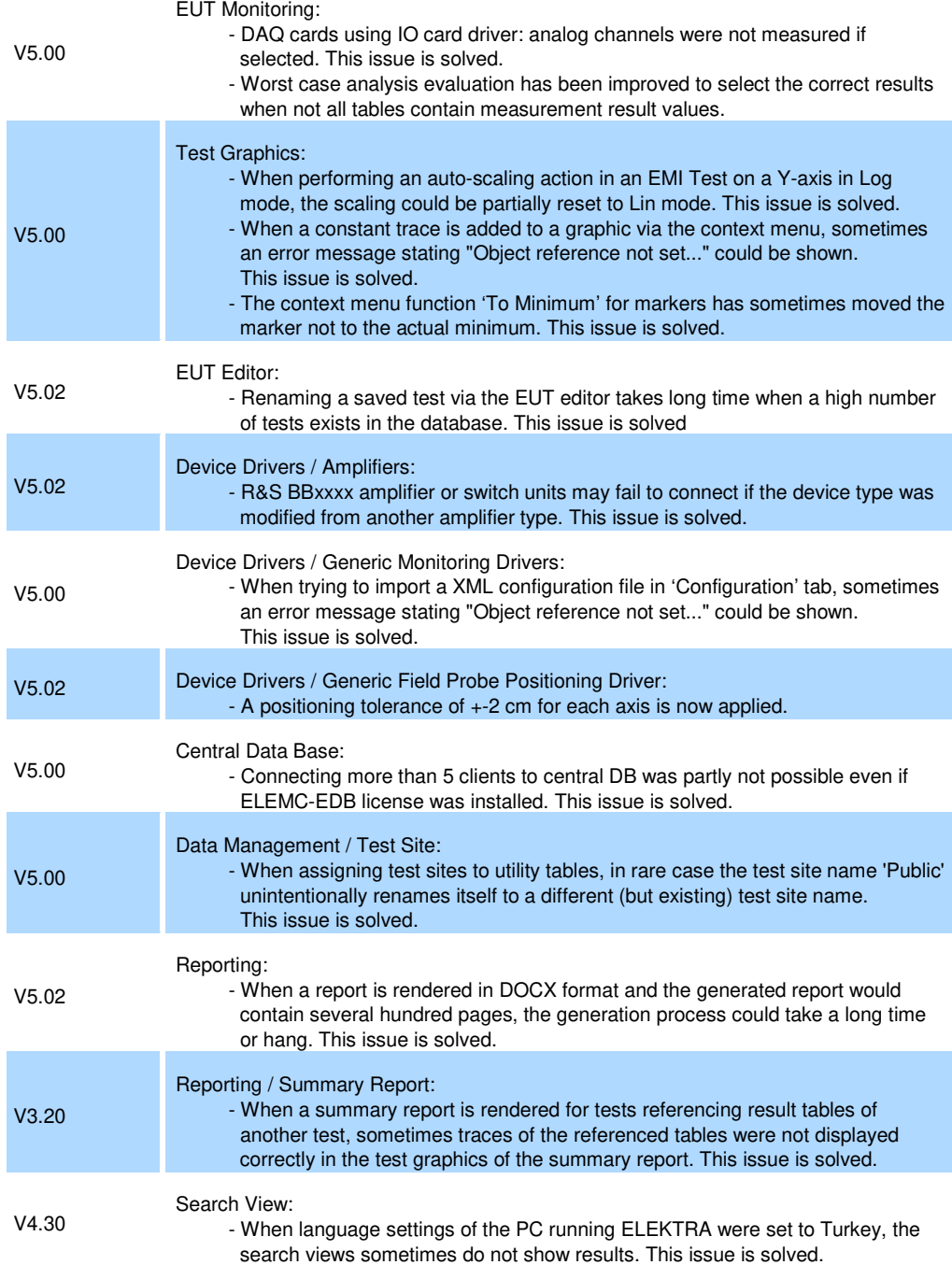

#### **Improvements of software V5.02:**

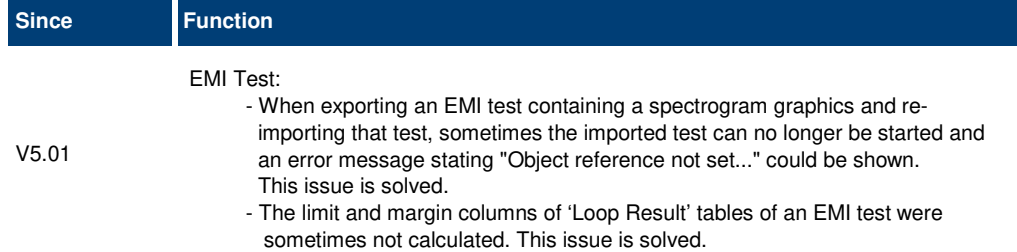

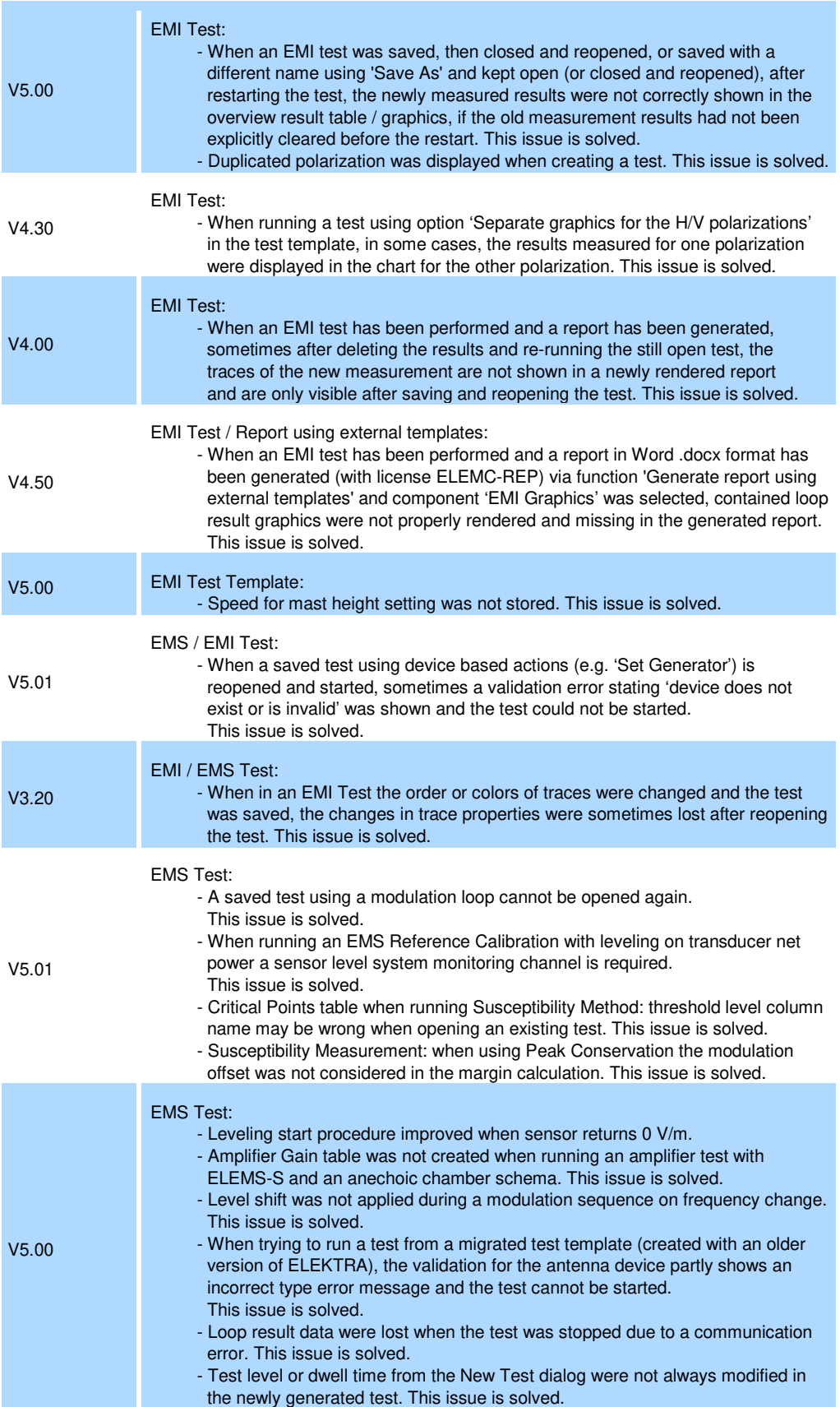

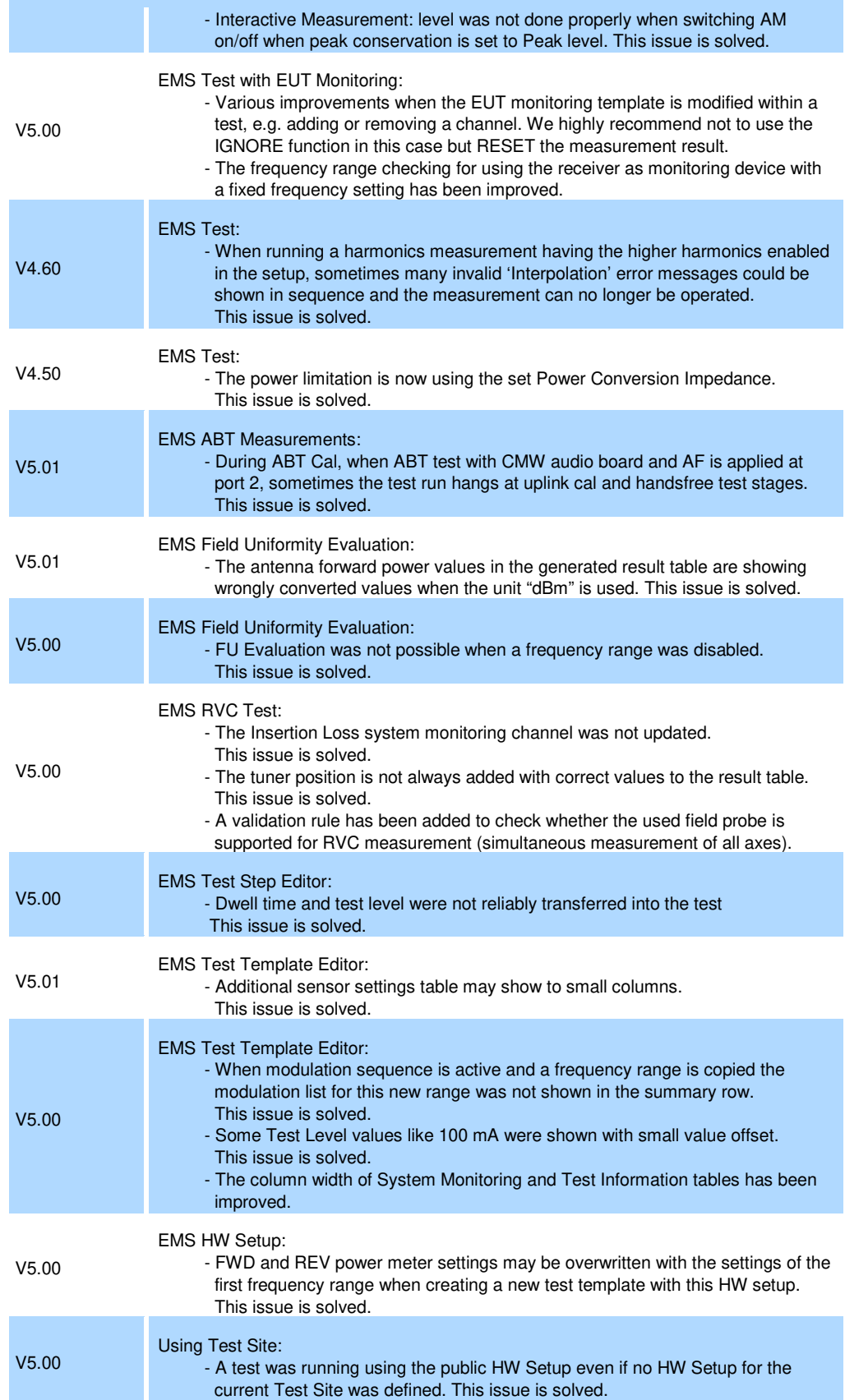

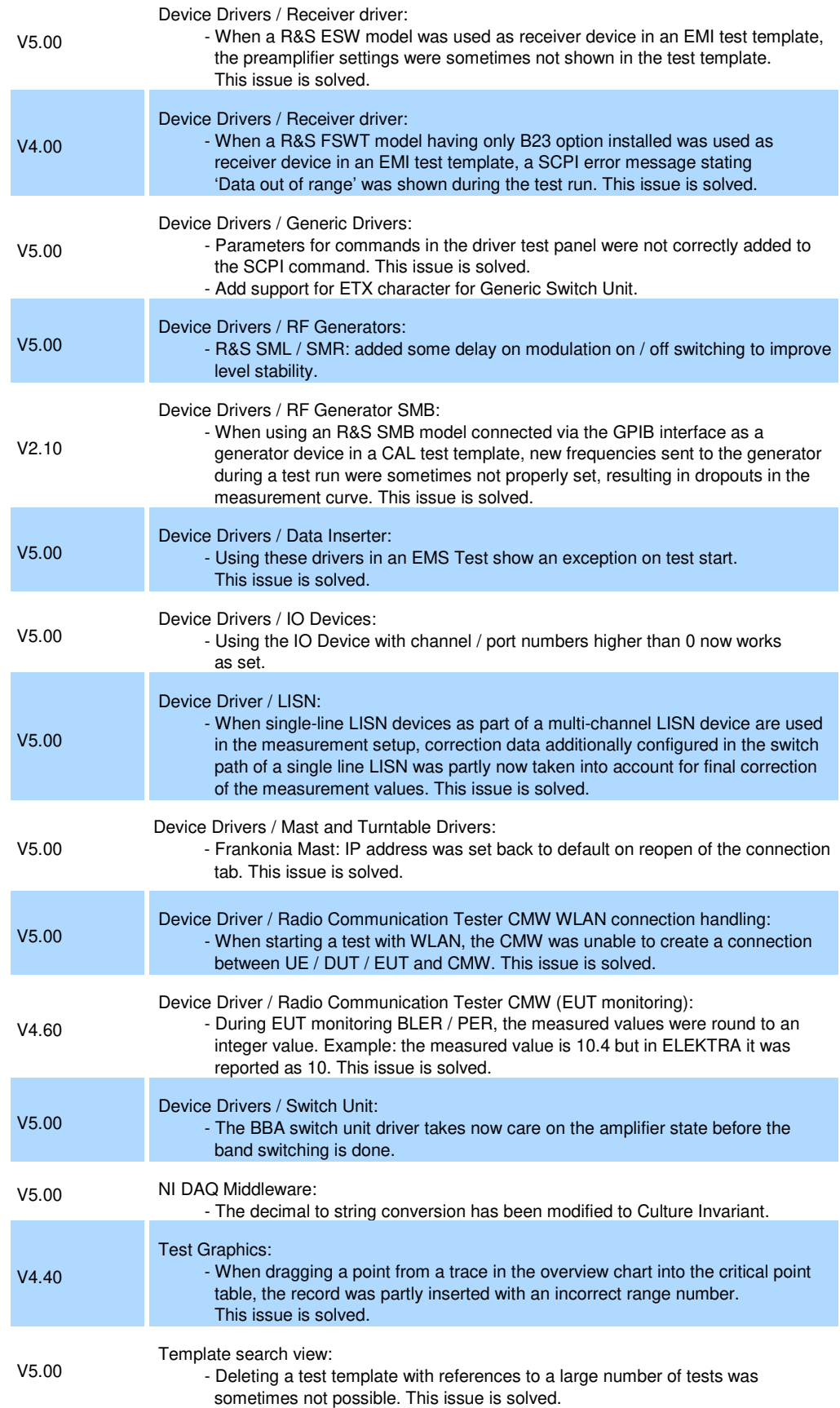

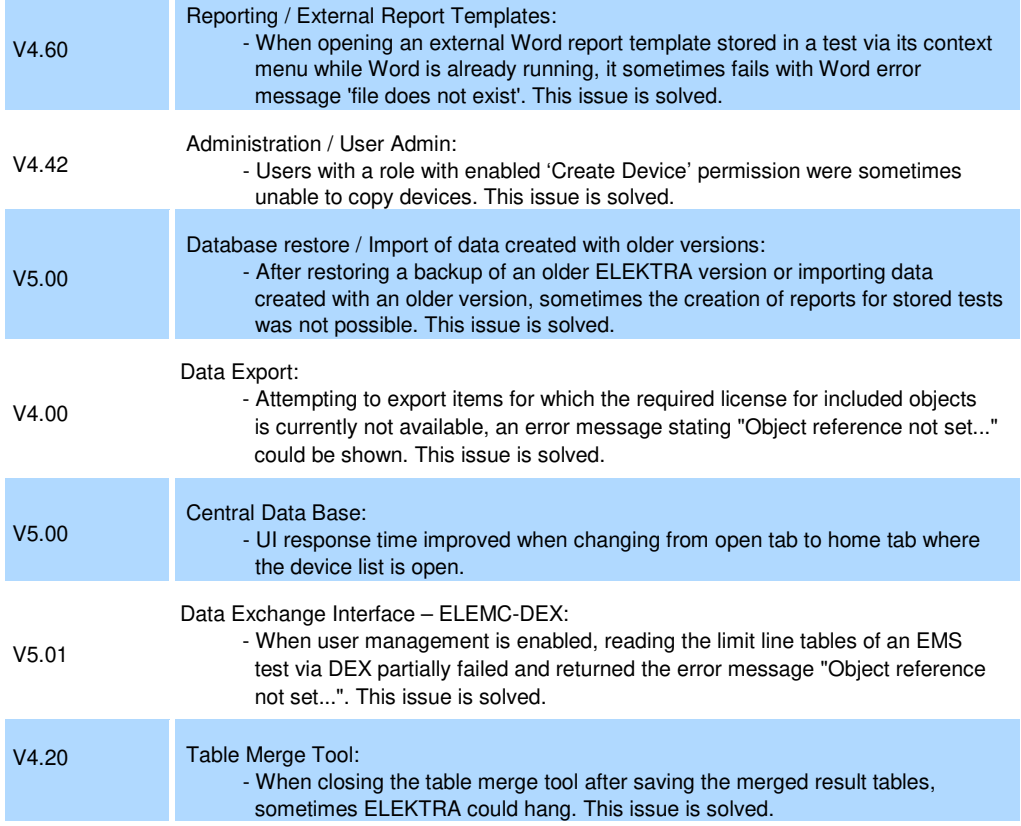

#### **Improvements of software V5.01:**

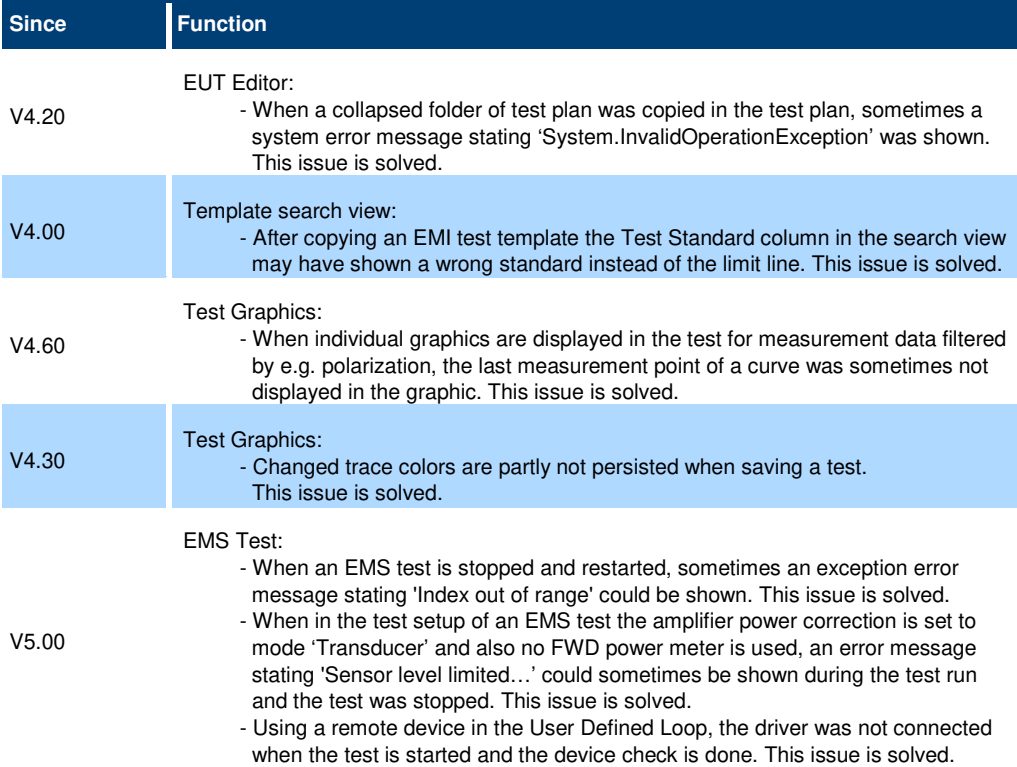

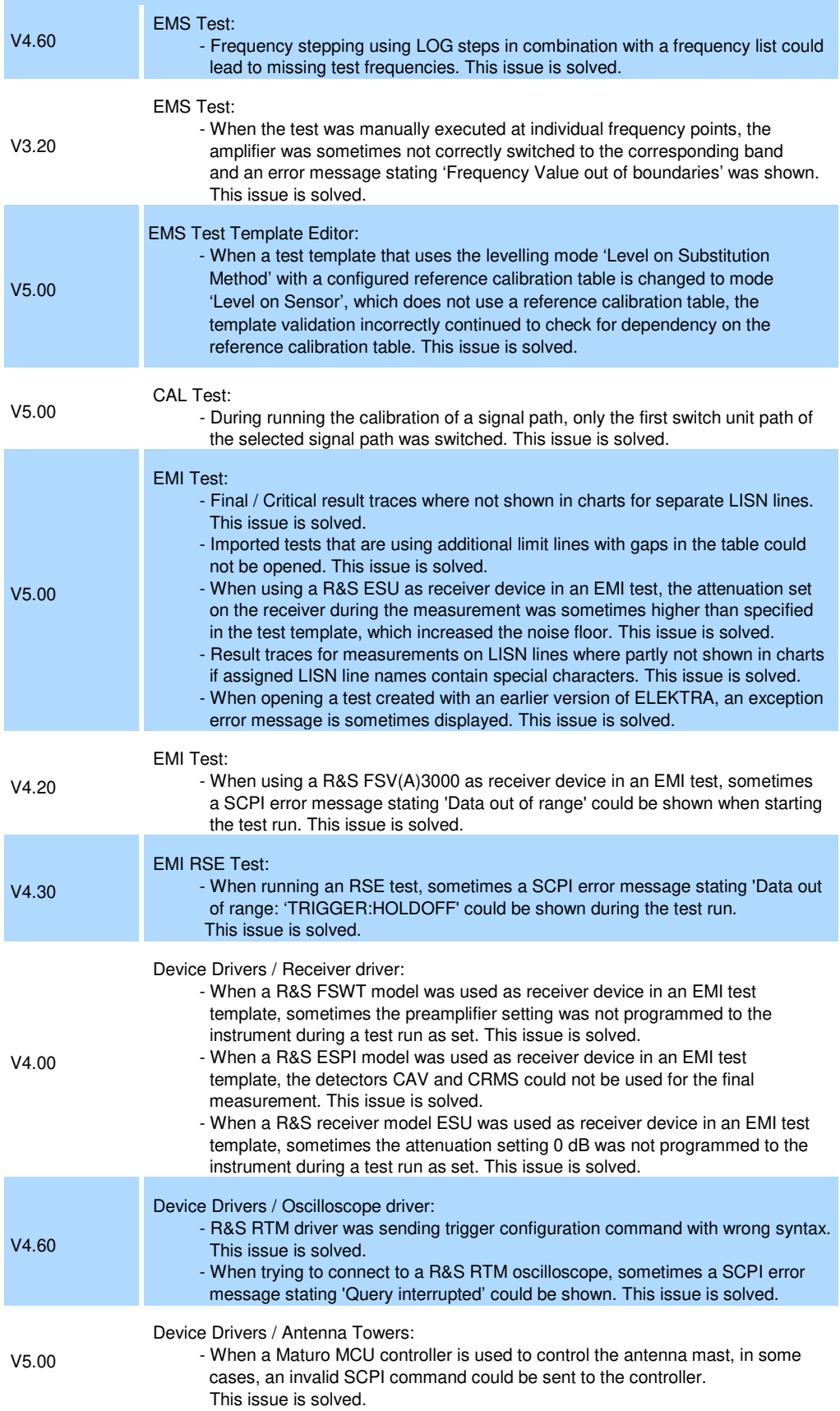

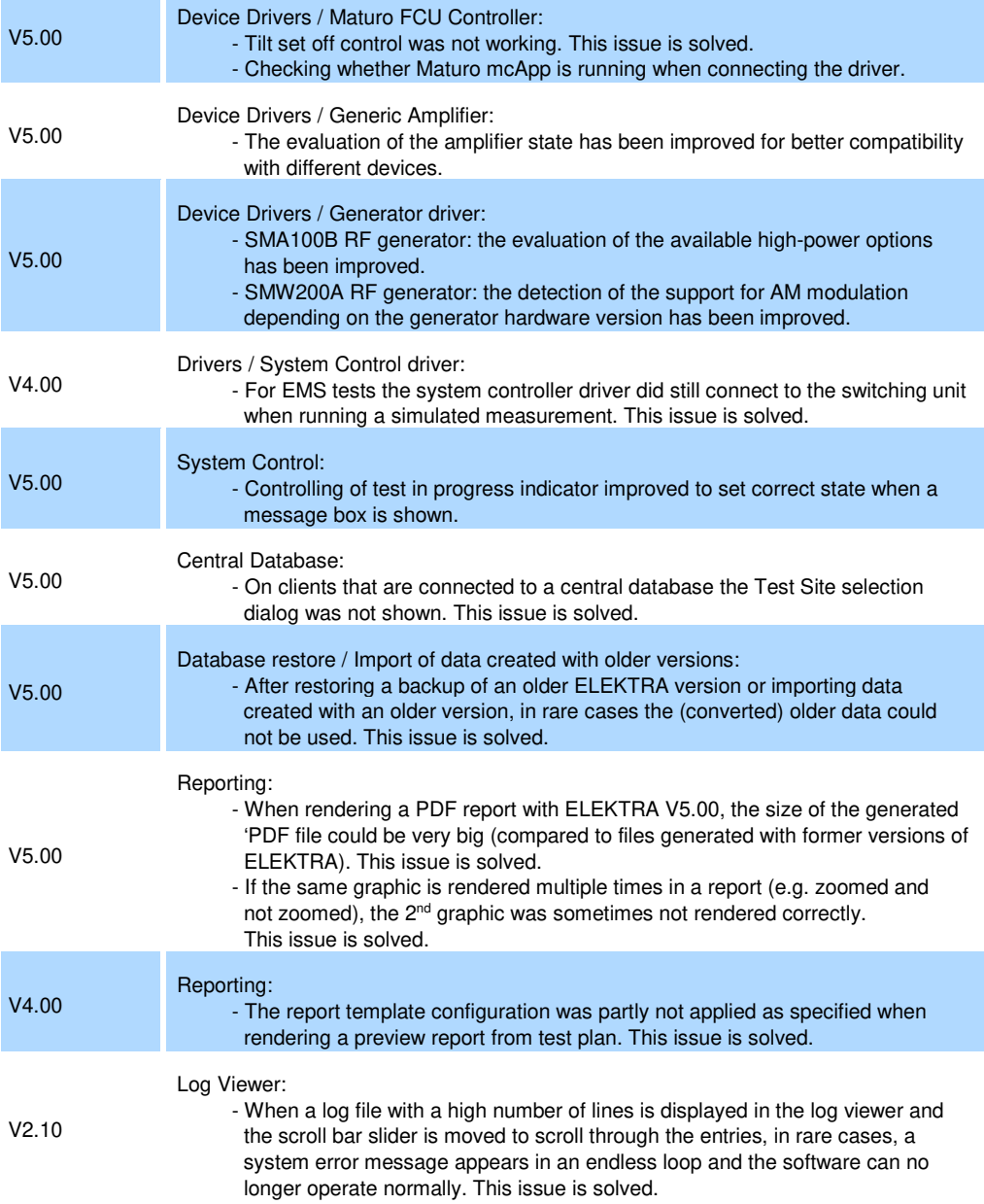

#### **Improvements of software V5.00:**

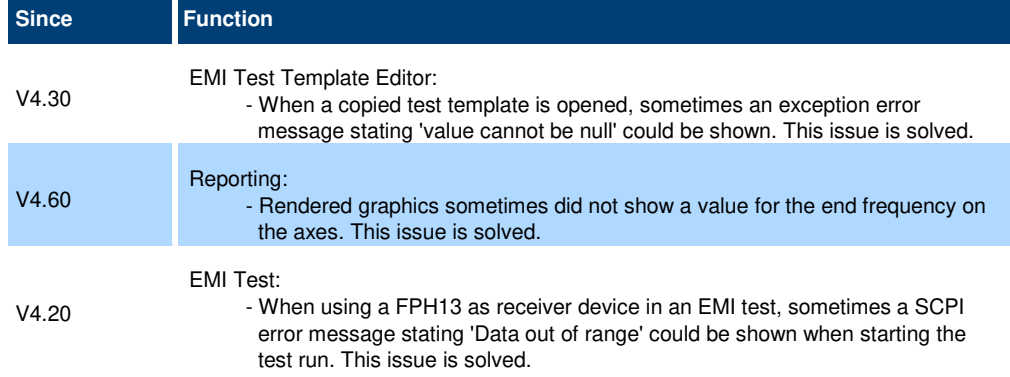

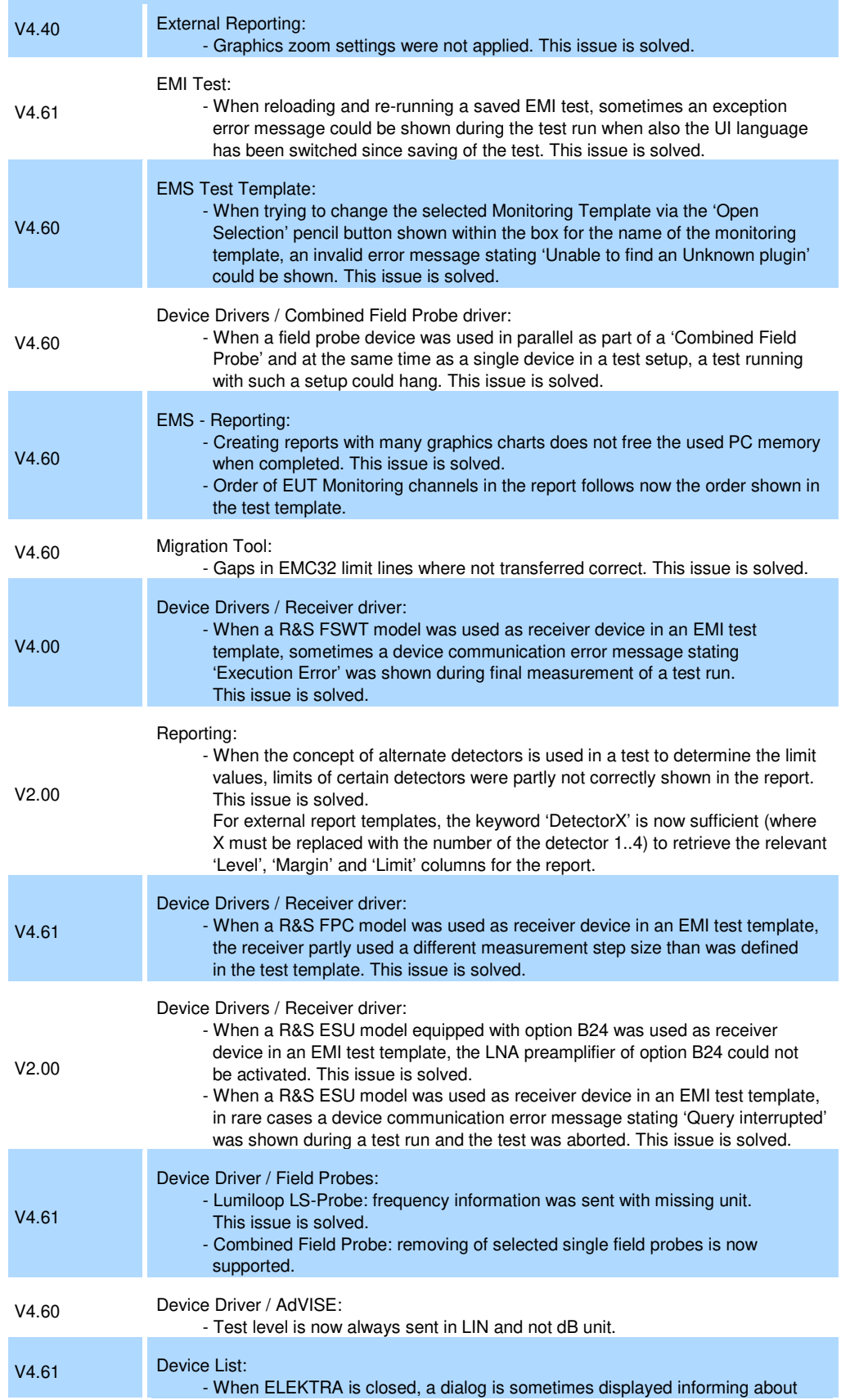

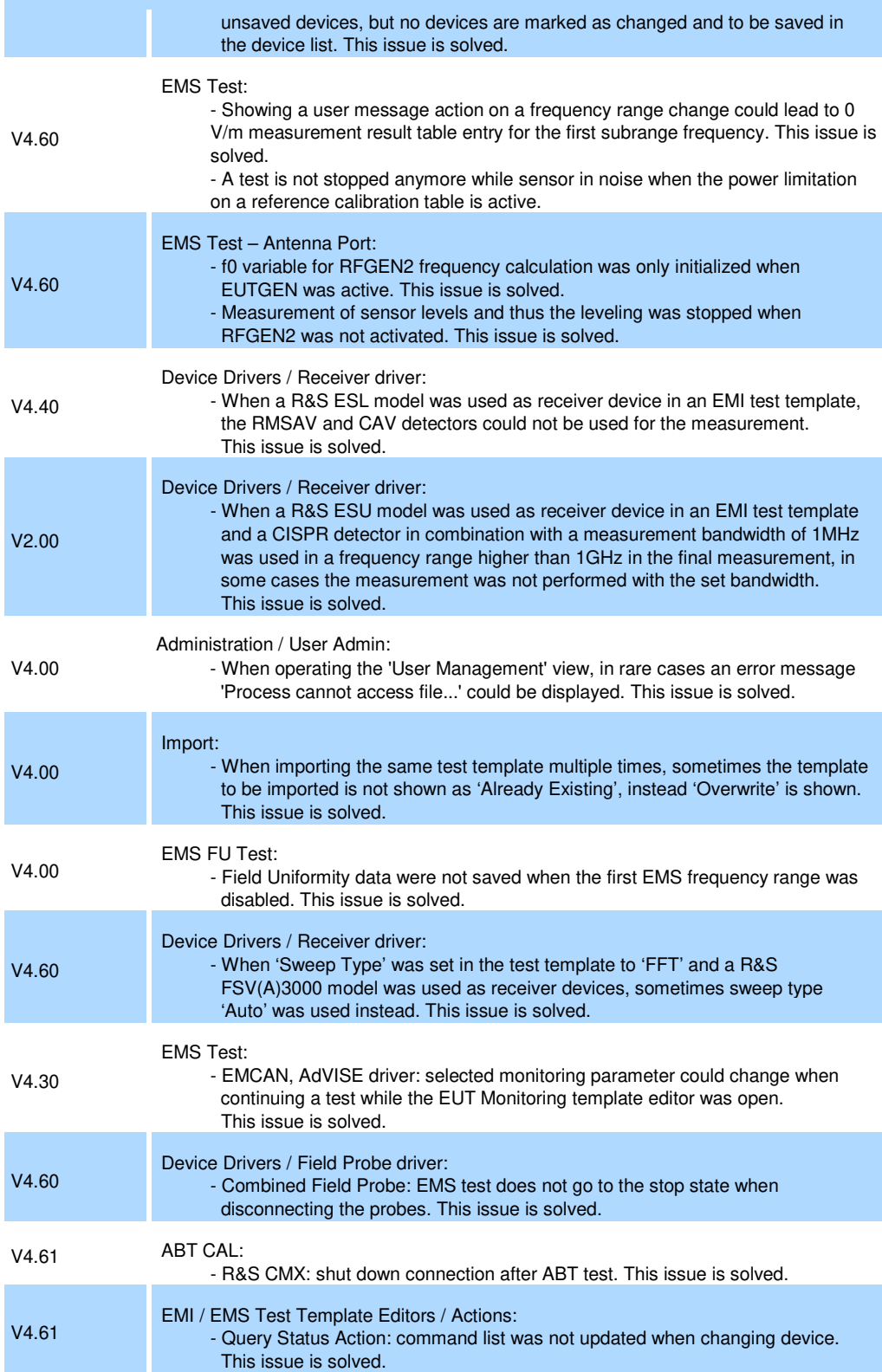

#### **Improvements of software V4.61:**

**Since Function** 

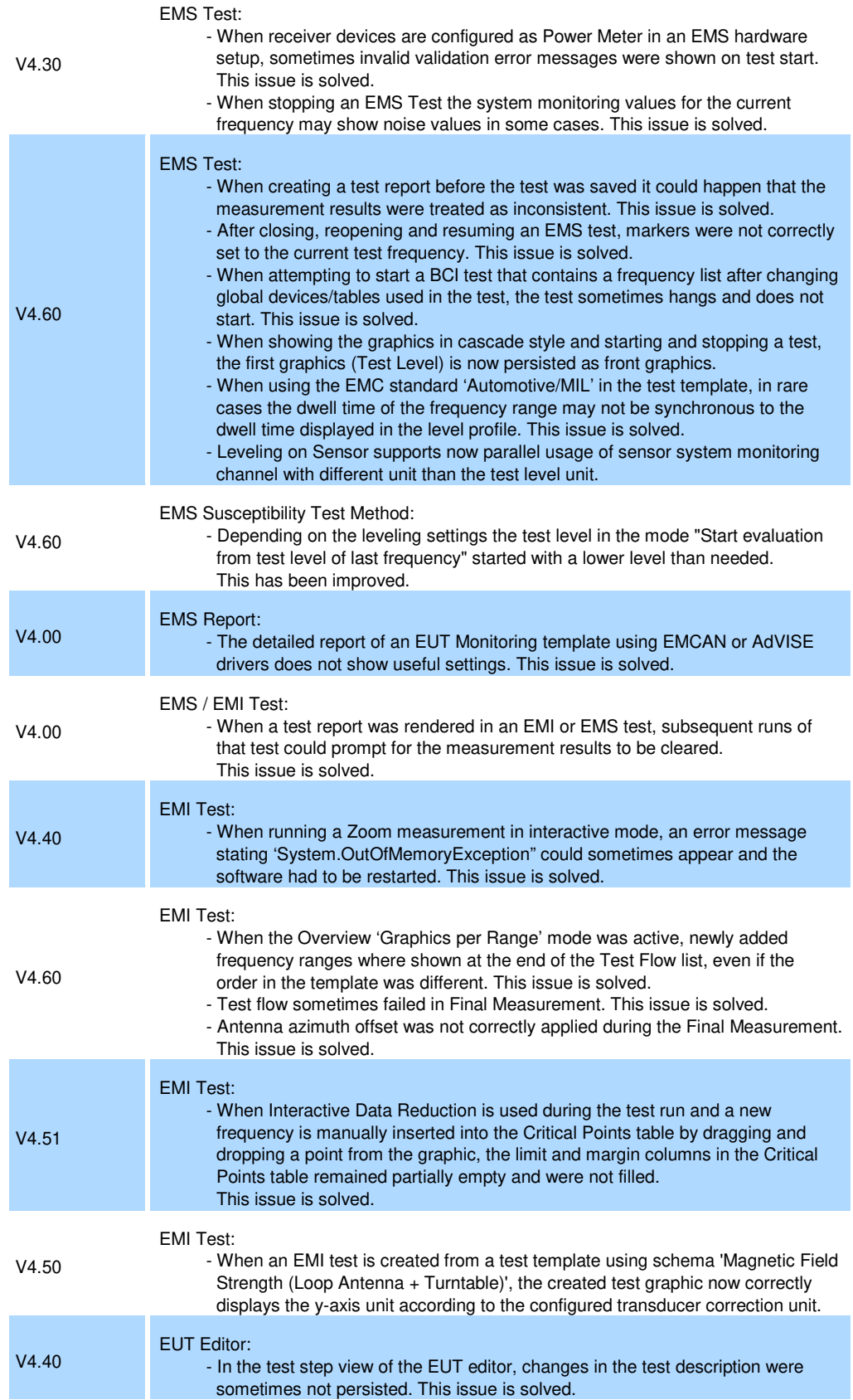

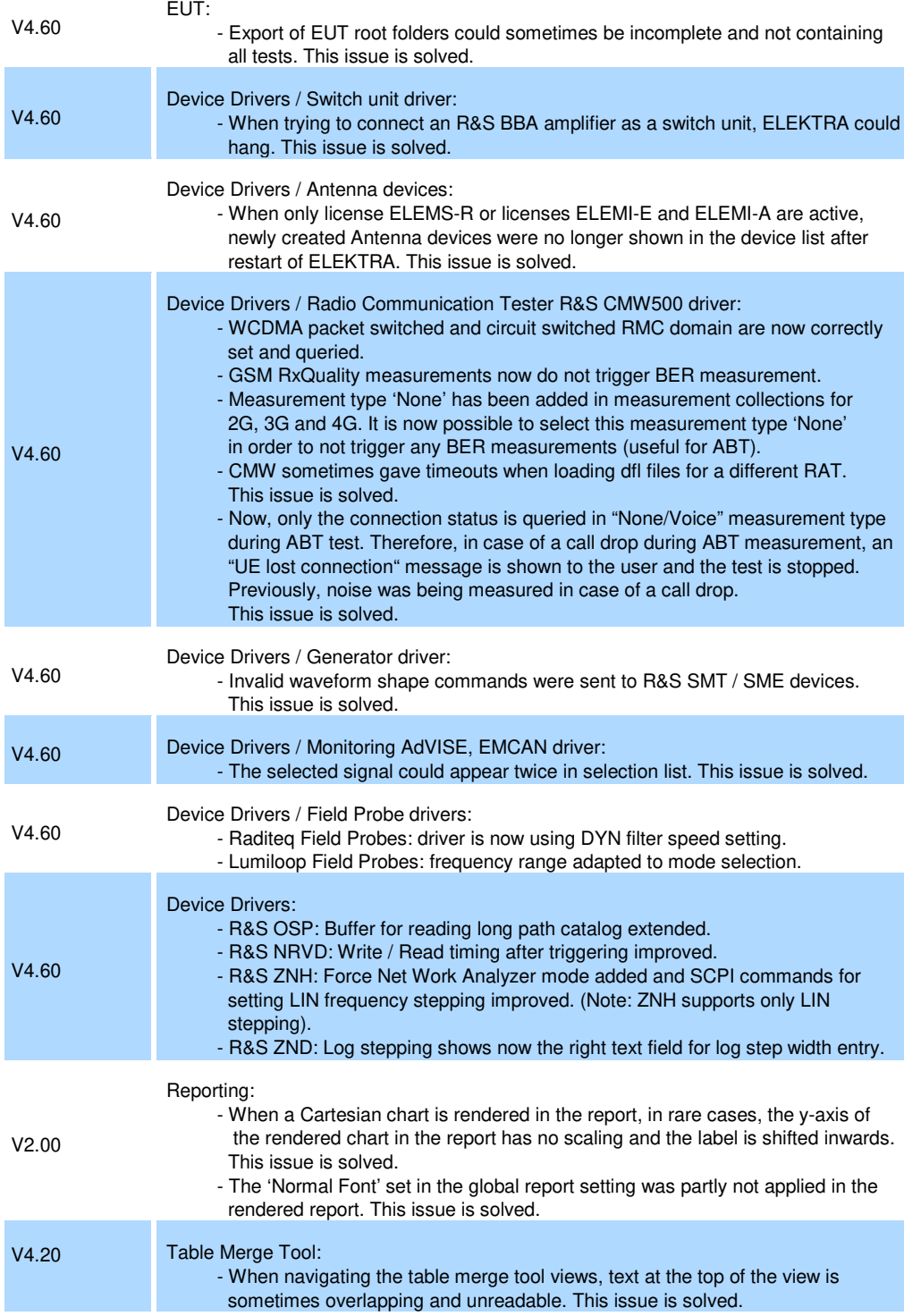

#### **Improvements of software V4.60:**

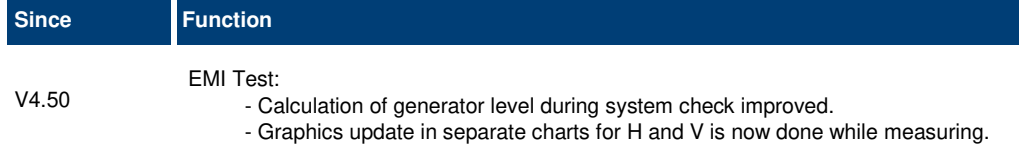

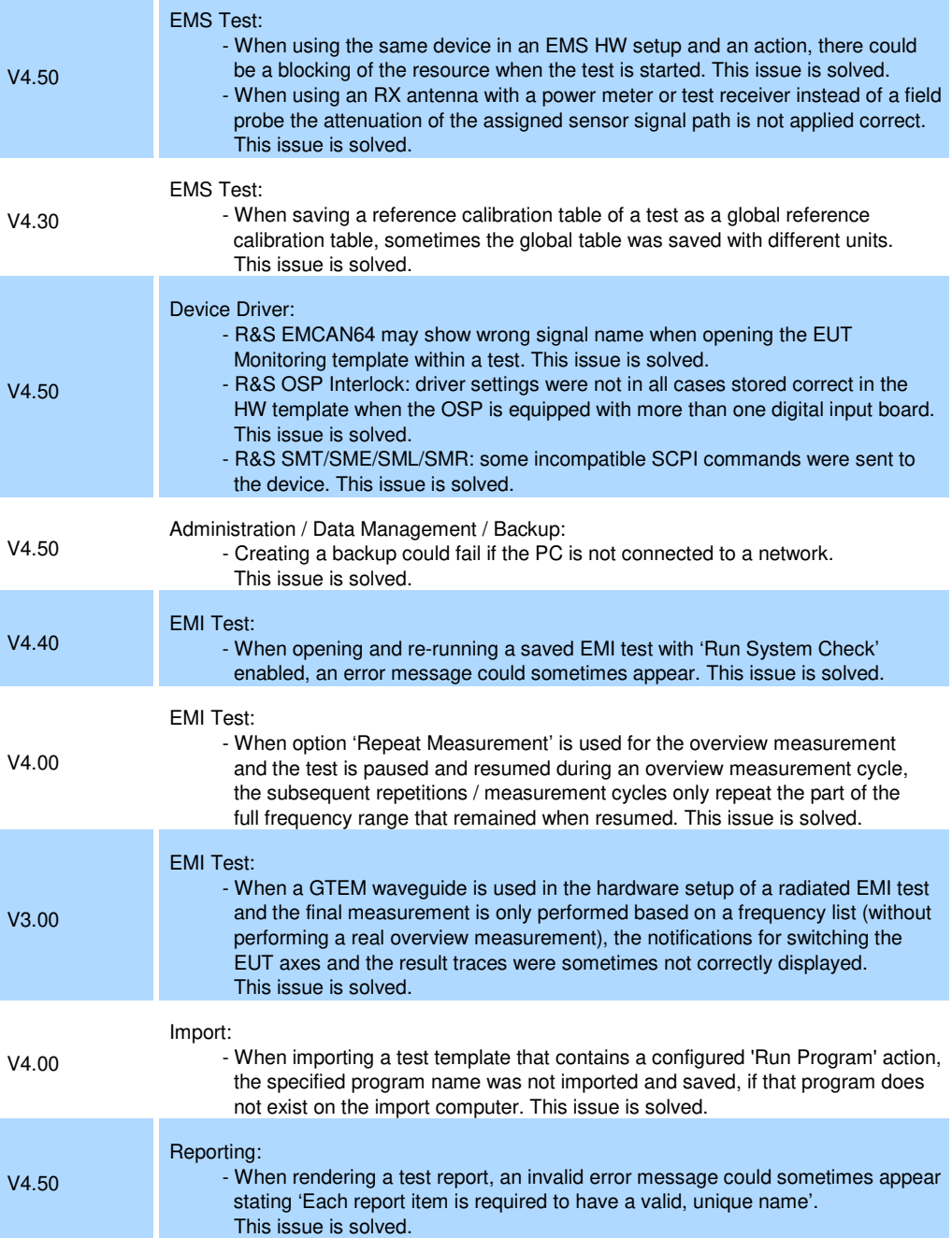

### **1.4 Known issues**

The following tables list the known issues and indicate since which version the issue could be observed:

**Known issues of software V5.04:** 

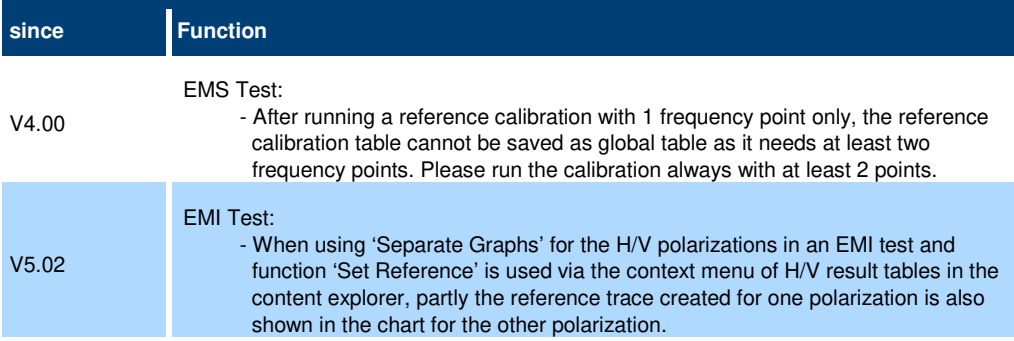

## **2 Modifications to the documentation**

The current documentation is up-to-date.

## **3 Software update**

#### **Further information**

The software update file for the R&S ELEKTRA is one file including the main software version number e.g. ELEKTRASetup V1.20.x.exe. It will be referred as ELEKTRASetup.exe later in the text. The file can be found on Rohde & Schwarz web page.

### **3.1 Updating the software**

- Go to download page www.rohde-schwarz.com/software/elektra.
- Click on the download link for R&S ELEKTRA.
- Save the ELEKTRASetup.exe installation file to a location on your PC for which you have access rights to.
- Double click on the downloaded file to start the installation.
- Follow the instructions on the screen.
- R&S ELEKTRA icon should now appear on the desktop.
- Double click on the R&S ELEKTRA icon to launch R&S ELEKTRA.
- A comprehensive user's manual is available in R&S ELEKTRA.
- For more information and other application notes, please go to www.rohde-schwarz.com/product/elektra.

## **4 Customer support**

#### **Technical support – where and when you need it**

For quick, expert help with any Rohde & Schwarz product, contact our customer support center. A team of highly qualified engineers provides support and works with you to find a solution to your query on any aspect of the operation, programming or applications of Rohde & Schwarz products.

#### **Contact information**

Contact our customer support center at www.rohde-schwarz.com/support or follow this QR code:

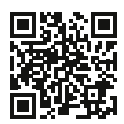

**Figure 4-1: QR code to the Rohde & Schwarz support page**